## Inspiron 20 3000 Series 維修手冊

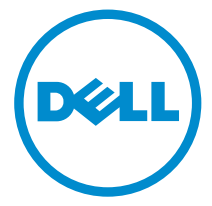

電腦型號: Inspiron 20**–**3059 管制型號: W15B 管制類型: W15B003

## 註、警示與警告

名 註: 「註」表示可以幫助您更有效地使用電腦的重要資訊。

警示:「警示」表示有可能會損壞硬體或導致資料遺失,並告訴您如何避免發生此 類問題。

警告: 「警告」表示有可能會導致財產損失、人身傷害甚至死亡。

Copyright **©** 2015 Dell Inc. 著作權所有,並保留一切權利。本產品受美國與國際著作權及智慧財 產權法保護。Dell™ 與 Dell 徽標是 Dell Inc. 在美國及/或其他轄區的商標。本文提及的所有其他 標誌與名稱皆屬於其個別公司的商標。

2015 - 07

修正版 A00

目錄

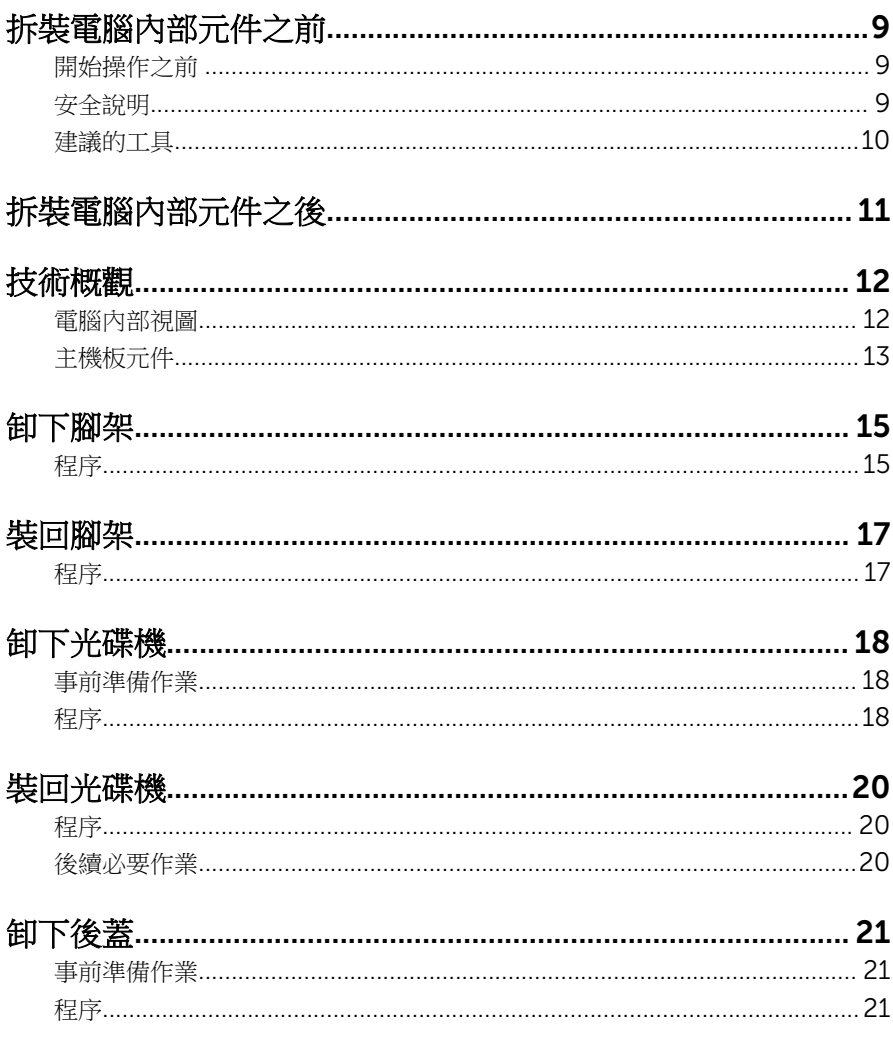

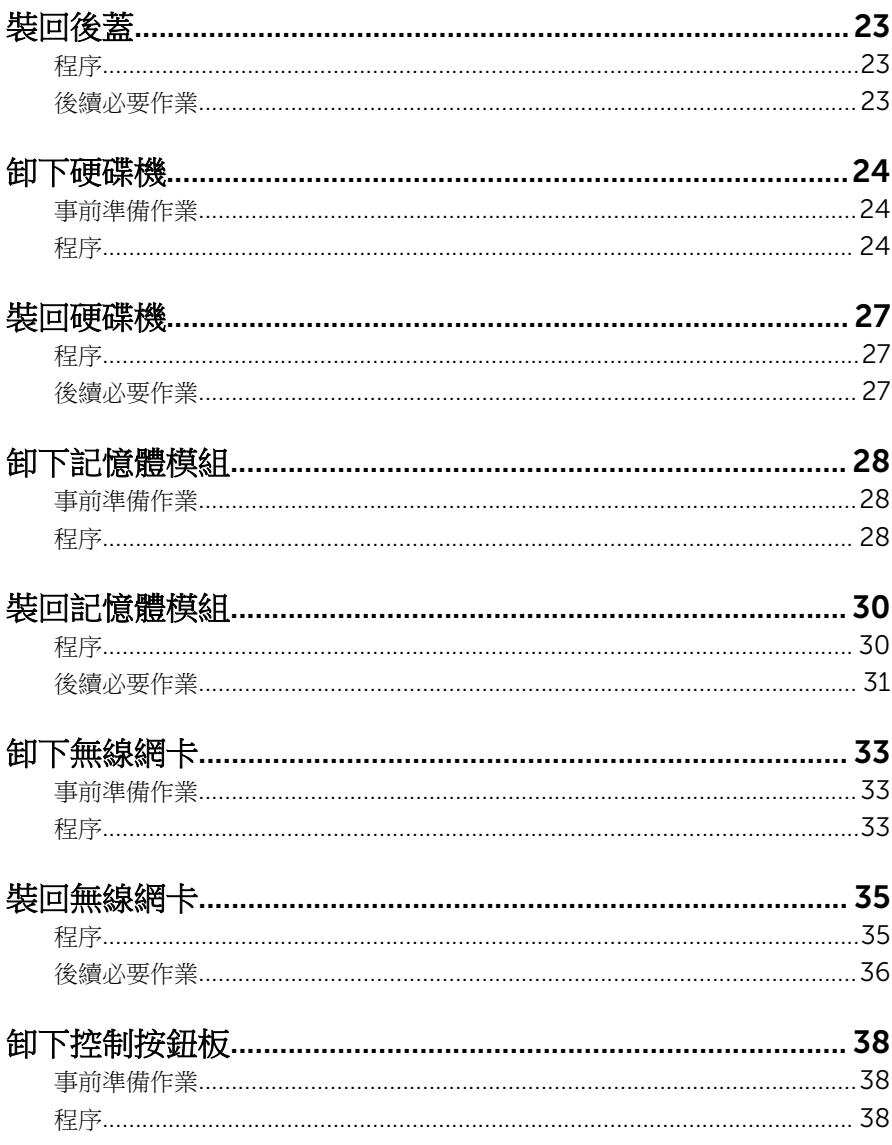

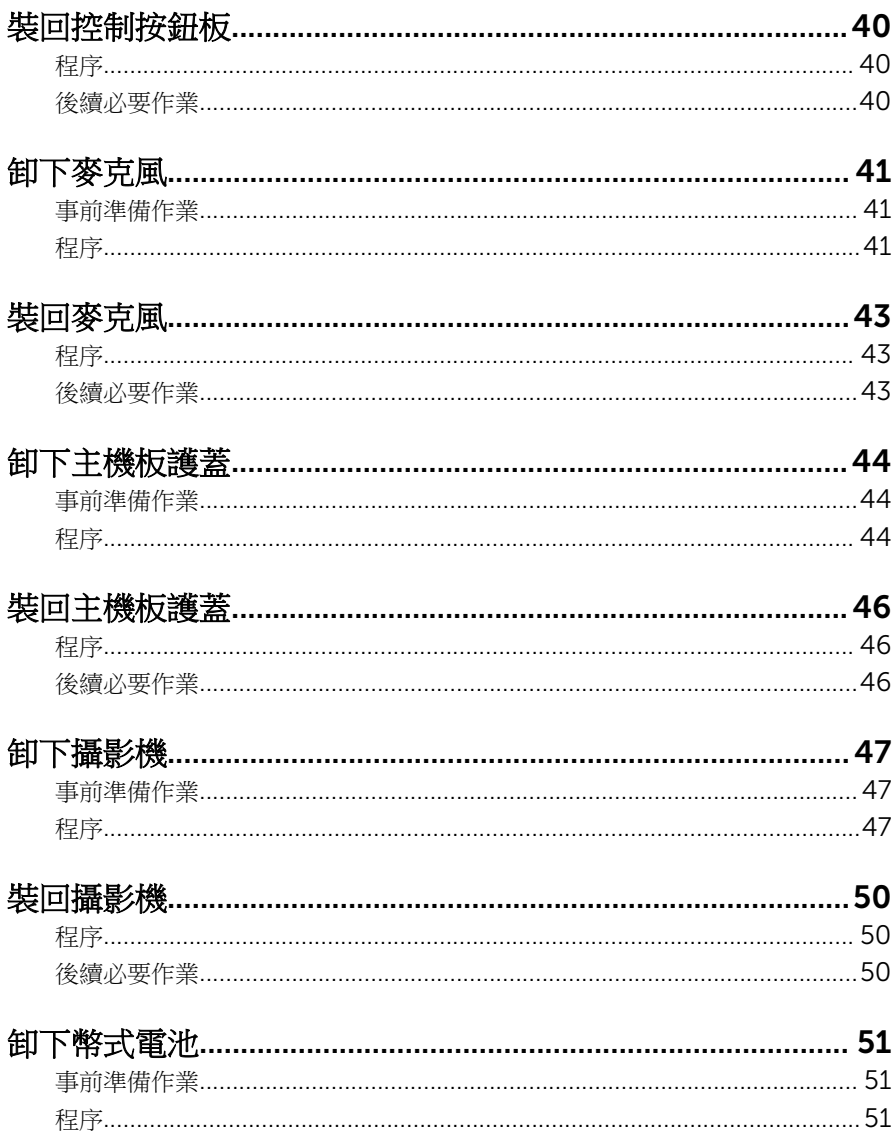

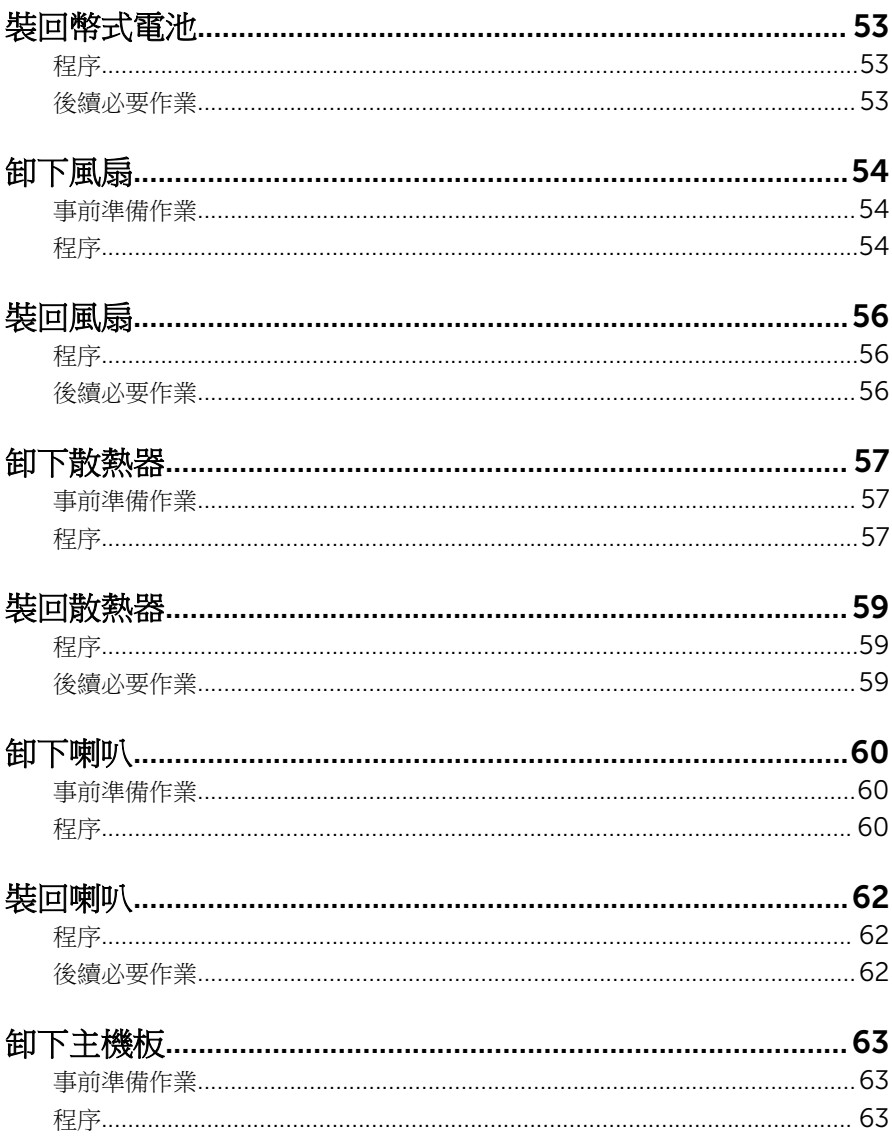

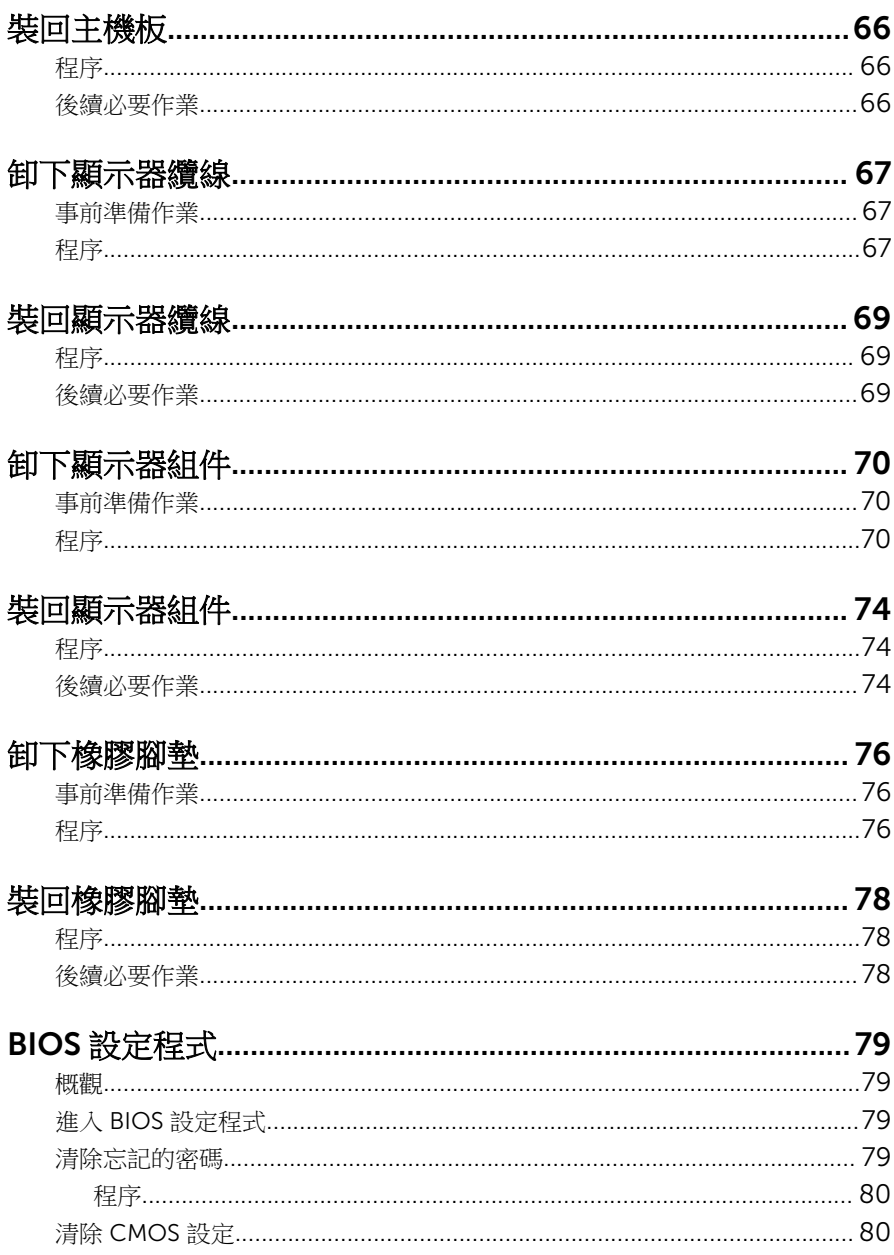

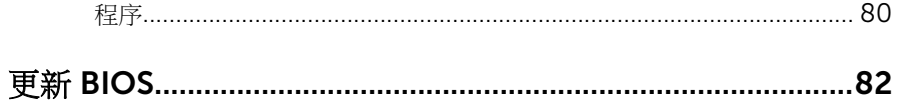

# <span id="page-8-0"></span>拆裝電腦內部元件之前

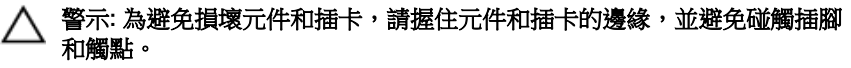

名 註: 根據您所訂購的組態而定, 本文件中的圖片可能與您電腦不同。

### 開始操作之前

- 1 儲存並關閉所有開啟的檔案,結束所有開啟的應用程式。
- 2 關閉電腦。
	- Windows10:按一下或點選 開始 → ❹ 雷源 → 關閉。
	- Windows 8.1:在開始畫面中,按一下或點選電源圖示 → 關機。
	- Windows 7:按一下或點選開始 → 關機。

4 註: 如果您使用了其他作業系統,請參閱您作業系統的說明文件,以獲 得關機說明。

- 3 從電源插座上拔下電腦和所有連接裝置的電源線。
- 4 從雷腦上拔下所有續線,例如雷話線、網路續線等。
- 5 從電腦上拔下所有連接的裝置和週邊設備,例如鍵盤、滑鼠、顯示器等。
- 6 從電腦取出任何媒體卡和光碟片 (如果有的話)。
- 7 拔下電腦上的纜線後,請按住電源按鈕 5 秒鐘,以導去主機板上的剩餘電 量。

#### ◯ 警示: 將電腦置於柔軟乾淨的表面上,以避免刮傷顯示器。

8 將電腦以正面朝下放置。

### 安全說明

請遵守以下安全規範,以避免電腦受到潛在的損壞,並確保您的人身安全。

个 警告: 拆裝電腦內部元件之前,請先閱讀電腦隨附的安全資訊。如需更多有 關安全性的資訊最佳實務,請參閱 Regulatory Compliance (法規遵循) 首 頁:www.dell.com/regulatory\_compliance。

△ 警告: 打開電腦護蓋或面板之前,請先斷開所有電源。拆裝電腦內部元件之 後,請先裝回所有護蓋、面板和螺絲,然後再連接電源。

<span id="page-9-0"></span>警示: 為避免損壞電腦,請確保工作表面平整乾淨。

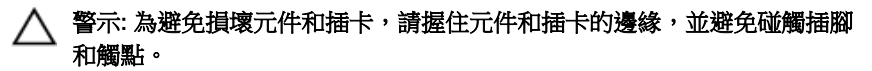

- 警示: 您只能在 Dell 技術援助團隊的授權或指導之下執行故障排除和維修。 未經 Dell 授權的維修造成的損壞不在保固範圍之內。請參閱產品隨附或在 www.dell.com/regulatory\_compliance 上的安全指示。
- 入 警示: 在觸摸電腦內部的任何元件之前,請觸摸未上漆的金屬表面 (例如電腦 背面的金屬),以確保接地並導去您身上的靜電。作業過程中,應經常碰觸 未上漆的金屬表面,以導去可能損壞內部元件的靜電。

△ 警示: 拔下纜線時, 請握住連接器或拉片將其拔出, 而不要拉扯續線。 某些 纜線的連接器帶有鎖定彈片或指旋螺絲;在拔下此類纜線之前,您必須先鬆 開鎖定彈片或指旋螺絲。在拔下續線時,連接器的兩側應同時退出,以避免 弄彎連接器插腳。連接續線時,請確保連接埠與連接器的朝向正確並且對 齊。

警示: 按下媒體卡讀取器中安裝的所有插卡,並從中退出插卡。

### 建議的工具

本文件中的程序可能需要以下工具:

- 十字槽螺絲起子
- 塑膠劃線器

# <span id="page-10-0"></span>拆裝電腦內部元件之後

### 警示: 電腦內部如有遺留任何螺絲可能會造成嚴重電腦受損。

- 1 裝回所有螺絲,確定沒有任何遺漏的螺絲留在電腦內。
- 2 先連接您卸下的所有外接式裝置、调邊設備和纜線,然後再使用電腦。
- 3 先裝回您卸下的所有媒體卡、光碟和任何其他零件,然後再使用電腦。
- 4 將電腦和所有連接裝置連接至電源插座。
- 5 開啟您的電腦。

# <span id="page-11-0"></span>技術概觀

△ 警告: 拆裝電腦內部元件之前,請先閱讀電腦隨附的安全資訊,並按照<u>拆裝</u> <mark>[電腦內部元件之前](#page-8-0)</mark>中的步驟進行。拆裝電腦內部元件之後,請按照<u>拆裝電腦</u> 内部元件之後中的指示操作。如需更多更多有關安全性最佳實務的資訊,請 參閱 Regulatory Compliance (法規遵循) 首頁:www.dell.com/ regulatory\_compliance。

### 電腦內部視圖

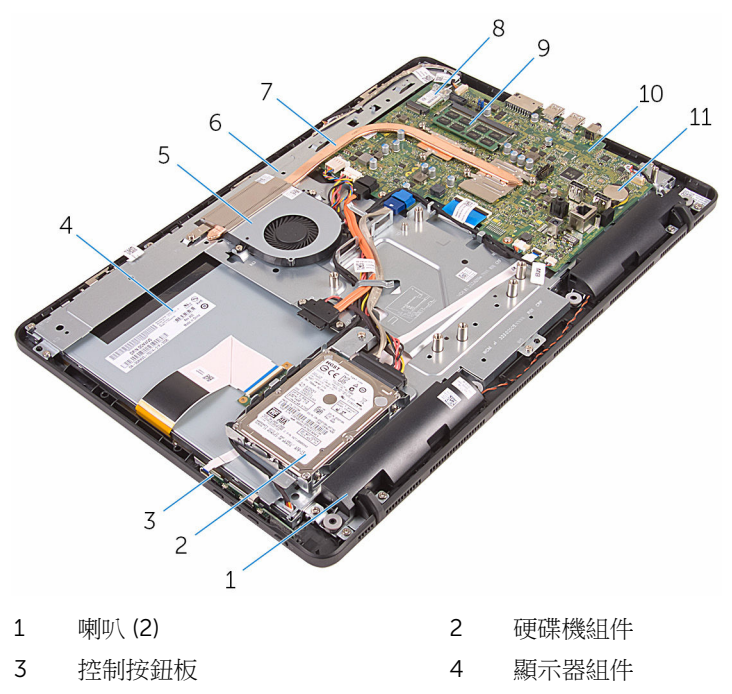

- 
- 
- 9 記憶體模組 20 主機板
- 11 幣式電池
- 5 風扇 6 顯示器組件基座
- 7 散熱器 8 無線網卡
	-

<span id="page-12-0"></span>主機板元件

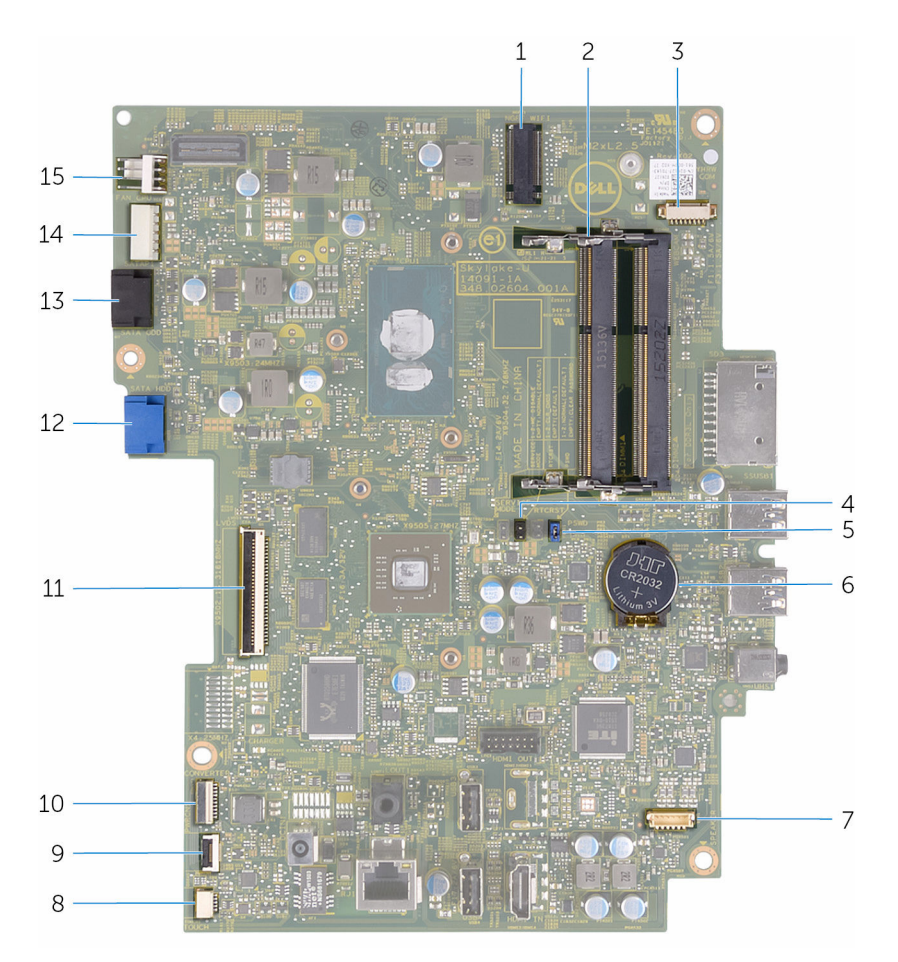

- 無線網卡插槽 (NGFF\_WIFI) 2 記憶體模組插槽 (2)
- 
- 密碼跳線 (PSWD) 6 幣式電池
- 
- 
- 
- 
- 攝影機纜線連接器 (WEBCAM) 4 CMOS 跳線 (CMCL R2)
	-
- 喇叭纜線連接器 (SPEAKER) 8 觸控螢幕板纜線連接器 (TOUCH)
- 控制按鈕板纜線連接器 10 顯示板電源線連接器 (PWRCN)
- 顯示器纜線連接器 12 硬碟機資料纜線連接器 (SATA\_HDD)
- 光碟機資料纜線連接器 (SATA\_HDD)
- 硬碟機和光碟機電源線連接器 (SATAP1)
- 風扇纜線連接器 (FAN\_CPU)

## <span id="page-14-0"></span>卸下腳架

◯ 警告: 拆裝電腦內部元件之前,請先閱讀電腦隨附的安全資訊,並按[照拆裝](#page-8-0) [電腦內部元件之前](#page-8-0)中的步驟進行。拆裝電腦内部元件之後,請按照<mark>拆裝電腦</mark> [內部元件之後](#page-10-0)中的指示操作。如需更多更多有關安全性最佳實務的資訊,請 參閱 Regulatory Compliance (法規遵循) 首頁:www.dell.com/ regulatory\_compliance。

## 程序

- 註: 這些程序僅適用於具有支撐腳架的電腦。如果您訂購的電腦具有底座腳 架,請參閱電腦隨附或 Dell 支援網站上的《快速入門指南》。
- 1 使用塑膠劃線器,將腳架蓋從後蓋撬出。
- 2 從後蓋滑出並卸下腳架蓋。

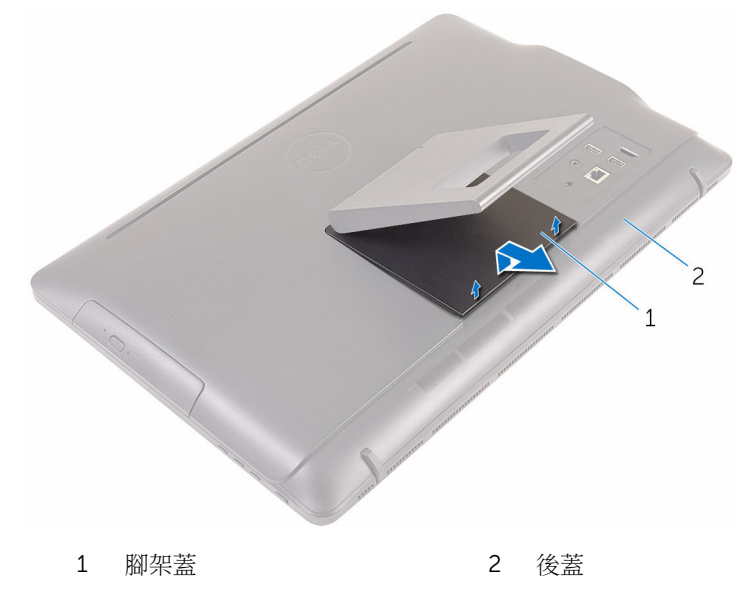

3 關閉腳架並卸下將腳架固定至後蓋的螺絲。

從後蓋滑出並卸下腳架。

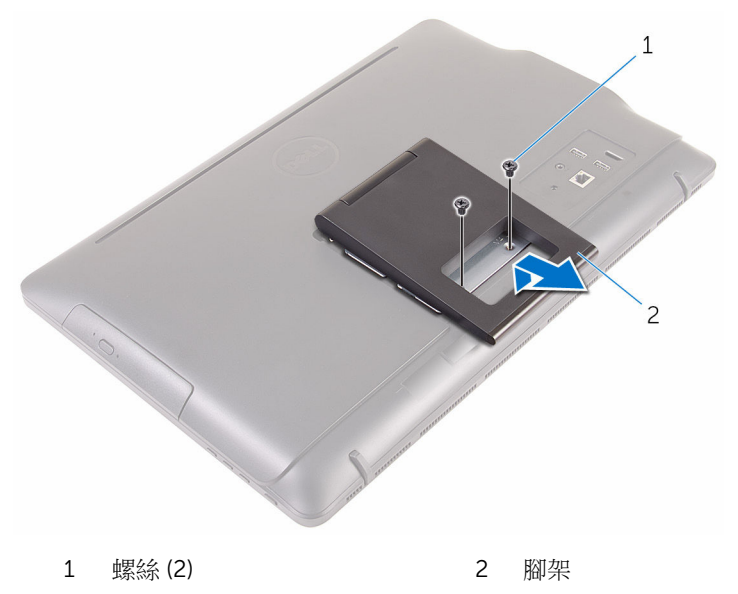

# <span id="page-16-0"></span>裝回腳架

#### △ 警告: 拆裝電腦內部元件之前,請先閱讀電腦隨附的安全資訊,並按[照拆裝](#page-8-0) 軍腦內部元件之前中的步驟進行。拆裝電腦內部元件之後,請按[照拆裝電腦](#page-10-0) [內部元件之後](#page-10-0)中的指示操作。如需更多更多有關安全性最佳實務的資訊,請 參閱 Regulatory Compliance (法規遵循) 首頁:www.dell.com/ regulatory\_compliance。

## 程序

- 名 註: 本章僅適用於系統與座架。 對於具有基架的系統,請參閱您電腦隨附的 《快速入門指南》。
- 1 將腳架托架上的彈片插入後蓋上的插槽。
- 2 將腳架上的螺絲孔對準後蓋上的螺絲孔。
- 3 裝回將腳架固定至後蓋的螺絲。
- 4 裝回腳架蓋。

## <span id="page-17-0"></span>卸下光碟機

#### △ 警告: 拆裝電腦內部元件之前,請先閱讀電腦隨附的安全資訊,並按照<u>拆裝</u> <mark>[電腦內部元件之前](#page-8-0)</mark>中的步驟進行。拆裝電腦內部元件之後,請按照<u>拆裝電腦</u> [內部元件之後](#page-10-0)中的指示操作。如需更多更多有關安全性最佳實務的資訊,請 參閱 Regulatory Compliance (法規遵循) 首頁:www.dell.com/ regulatory\_compliance。

### 事前準備作業

卸[下腳架](#page-14-0)。

### 程序

- 1 使用塑膠劃線器壓下光碟機托架,然後將它向外推動。
- 2 將光碟機組件從光碟機槽拉出。

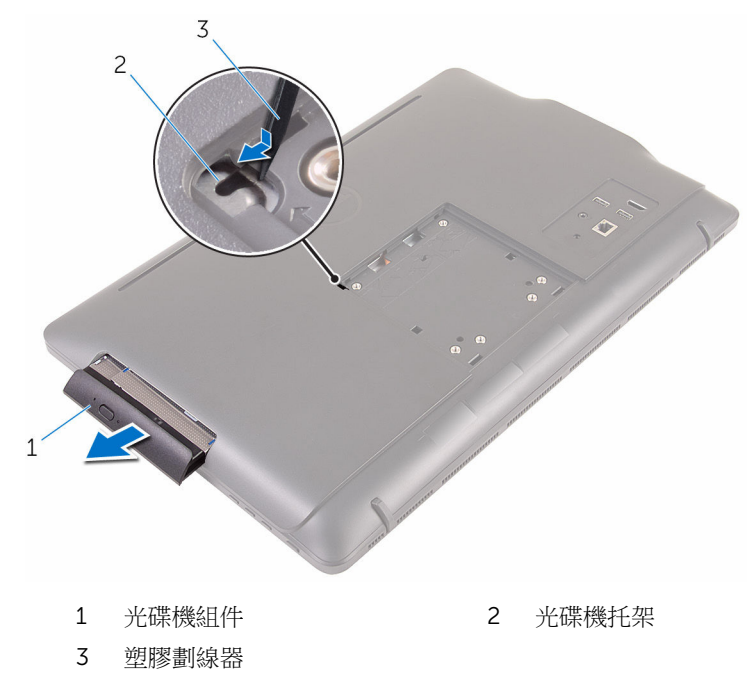

- 3 小心地將光碟機前蓋拉出,並將它從光碟機取下。
- 卸下將光碟機托架固定至光碟機的螺絲。
- 從光碟機卸下光碟機托架。

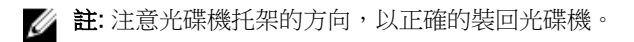

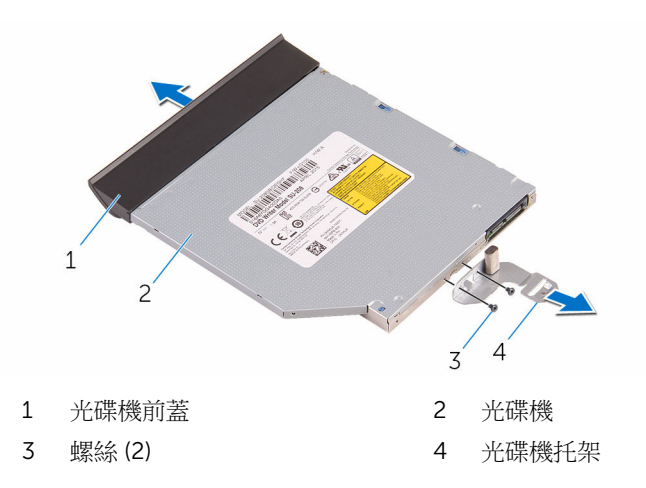

# <span id="page-19-0"></span>裝回光碟機

#### ◯ 警告: 拆裝電腦內部元件之前,請先閱讀電腦隨附的安全資訊,並按[照拆裝](#page-8-0) 軍腦內部元件之前中的步驟進行。拆裝電腦內部元件之後,請按[照拆裝電腦](#page-10-0) [內部元件之後](#page-10-0)中的指示操作。如需更多更多有關安全性最佳實務的資訊,請 參閱 Regulatory Compliance (法規遵循) 首頁:www.dell.com/ regulatory\_compliance。

## 程序

- 1 將光碟機托架上的螺絲孔對準光碟機上的螺絲孔。
	- 註: 您必須正確地對齊光碟機托架 , 以確定光碟機可以正確固定在電腦 上。 關於正確的方向 , 請參閱「[卸下光碟機」](#page-17-0)中的步驟 5 。
- 2 裝回將光碟機托架固定至光碟機的螺絲。
- 3 將光碟機前蓋上的彈片對準光碟機組件上的插槽,然後將它卡至定位。
- 4 將光碟機組件推入光碟機槽,直到卡入定位。

## 後續必要作業

裝回[腳架。](#page-16-0)

## <span id="page-20-0"></span>卸下後蓋

#### △ 警告: 拆裝電腦內部元件之前,請先閱讀電腦隨附的安全資訊,並按[照拆裝](#page-8-0) [電腦內部元件之前](#page-8-0)中的步驟進行。拆裝電腦內部元件之後,請按[照拆裝電腦](#page-10-0) [內部元件之後](#page-10-0)中的指示操作。如需更多更多有關安全性最佳實務的資訊,請 參閱 Regulatory Compliance (法規遵循) 首頁:www.dell.com/ regulatory\_compliance。

### 事前準備作業

- 1 卸[下腳架](#page-14-0)。
- 2 按照[「卸下光碟機](#page-17-0)」中程序的步驟 1 至步驟 2 操作。

程序

#### 警示: 除非您需要在您的電腦上安裝或更換內部元件,否則請勿卸下機箱 蓋。

1 從光碟機槽開始,請撬起後蓋。

將後蓋從電腦抬起取出。

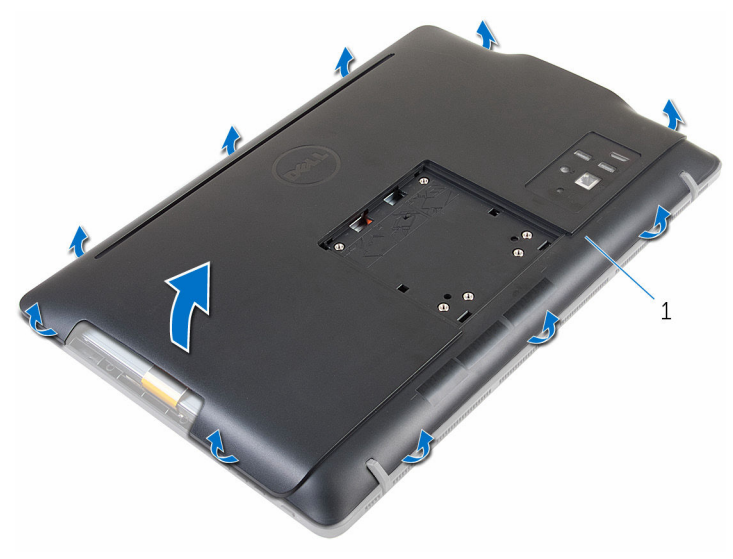

後蓋

# <span id="page-22-0"></span>裝回後蓋

#### △ 警告: 拆裝電腦內部元件之前,請先閱讀電腦隨附的安全資訊,並按[照拆裝](#page-8-0) 軍腦內部元件之前中的步驟進行。拆裝電腦內部元件之後,請按[照拆裝電腦](#page-10-0) [內部元件之後](#page-10-0)中的指示操作。如需更多更多有關安全性最佳實務的資訊,請 參閱 Regulatory Compliance (法規遵循) 首頁:www.dell.com/ regulatory\_compliance。

## 程序

將後蓋上的彈片與顯示器前蓋上的插槽對齊,然後將後蓋裝回定位。

■ 註: 確定沒有纜線纏繞在後蓋和顯示器前蓋之間。

## 後續必要作業

- 1 按照「<u>[裝回光碟機](#page-19-0)</u>」中程序的步驟 4 操作。
- 2 裝[回腳架](#page-16-0)。

## <span id="page-23-0"></span>卸下硬碟機

△ 警告: 拆裝電腦內部元件之前,請先閱讀電腦隨附的安全資訊,並按[照拆裝](#page-8-0) [電腦內部元件之前](#page-8-0)中的步驟進行。拆裝電腦內部元件之後,請按照<mark>拆裝電腦</mark> [內部元件之後](#page-10-0)中的指示操作。如需更多更多有關安全性最佳實務的資訊,請 參閱 Regulatory Compliance (法規遵循) 首頁:www.dell.com/ regulatory\_compliance。

警示: 硬碟機極易損壞,在處理硬碟機時請務必小心。

警示:為避免遺失資料,請勿在電腦處於睡眠狀態或開機時卸下硬碟機。

## 事前準備作業

- 1 卸[下腳架](#page-14-0)。
- 2 按照[「卸下光碟機](#page-17-0)」中程序的步驟 1 至步驟 2 操作。
- 3 卸[下後蓋](#page-20-0)。

### 程序

- 1 記下觸控螢幕板纜線的佈線方式,並將它從硬碟機托架上的固定導軌卸下。
- 2 從硬碟機拔下硬碟機纜線。
- 3 卸下將硬碟機組件固定至顯示器組件基座的螺絲。

4 將硬碟機組件推出顯示器組件基座,然後抬起取出。

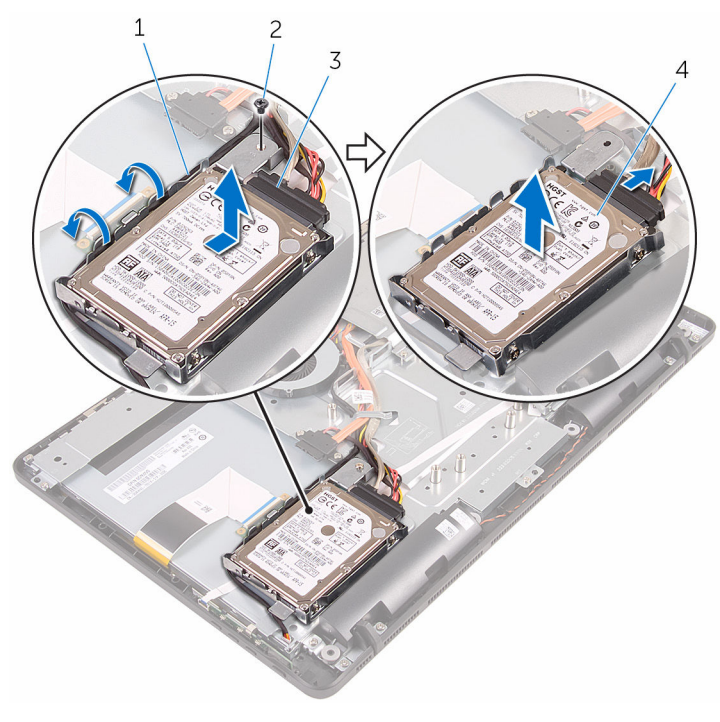

- 1 觸控螢幕板纜線 2 螺絲
- 
- 
- 3 硬碟機纜線 4 硬碟機組件
- 5 卸下用來將硬碟機托架固定至硬碟機的螺絲。

將硬碟機從硬碟機托架卸下。

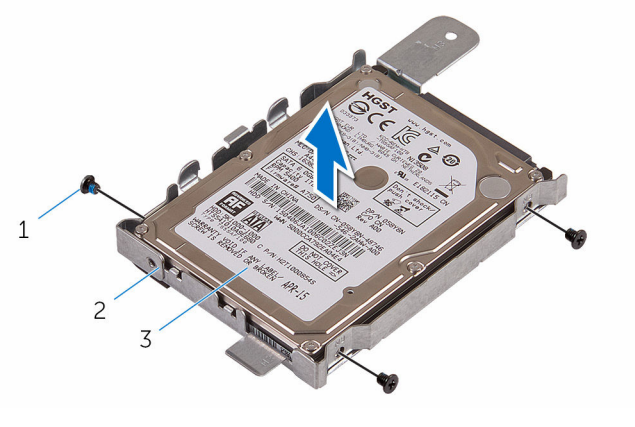

- 
- 硬碟機
- 螺絲 (3) 2 硬碟機托架

# <span id="page-26-0"></span>裝回硬碟機

◯ 警告: 拆裝電腦內部元件之前,請先閱讀電腦隨附的安全資訊,並按[照拆裝](#page-8-0) 軍腦內部元件之前中的步驟進行。拆裝電腦內部元件之後,請按[照拆裝電腦](#page-10-0) [內部元件之後](#page-10-0)中的指示操作。如需更多更多有關安全性最佳實務的資訊,請 參閱 Regulatory Compliance (法規遵循) 首頁:www.dell.com/ regulatory\_compliance。

警示: 硬碟機極易損壞,在處理硬碟機時請務必小心。

### 程序

- 1 將硬碟機上的螺絲孔對準硬碟機托架上的螺絲孔。
- 2 装回將硬碟機托架固定至硬碟機的螺絲。
- 3 將硬碟機組件上的彈片對準顯示器組件基座上的插槽。
- 4 將硬碟機組件朝電腦邊緣的方向推動,然後將它固定至顯示幕組件基座。
- 5 裝回將硬碟機組件固定至顯示器組件基座的螺絲。
- 6 將電源線和資料纜線連接至硬碟機。
- 7 將觸控板纜線穿過硬碟機托架上的固定導軌。

## 後續必要作業

- 1 裝回[後蓋。](#page-22-0)
- 2 按照「[裝回光碟機」](#page-19-0)中程序的步驟 4 操作。
- 3 裝回[腳架。](#page-16-0)

## <span id="page-27-0"></span>卸下記憶體模組

### △ 警告: 拆裝電腦內部元件之前,請先閱讀電腦隨附的安全資訊,並按[照拆裝](#page-8-0) 軍腦內部元件之前中的步驟進行。拆裝電腦內部元件之後,請按[照拆裝電腦](#page-10-0) [內部元件之後](#page-10-0)中的指示操作。如需更多更多有關安全性最佳實務的資訊,請 參閱 Regulatory Compliance (法規遵循) 首頁:www.dell.com/ regulatory\_compliance。

## 事前準備作業

- 1 卸[下腳架](#page-14-0)。
- 2 按照[「卸下光碟機](#page-17-0)」程序中的步驟 1 至步驟 2 操作。
- 3 卸[下後蓋](#page-20-0)。
- 4 卸[下主機板護蓋](#page-43-0)。

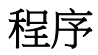

1 使用指尖將記憶體模組插槽每端的固定夾分開,直至記憶體模組彈起。

從記憶體模組插槽中推出卸下記憶體模組。

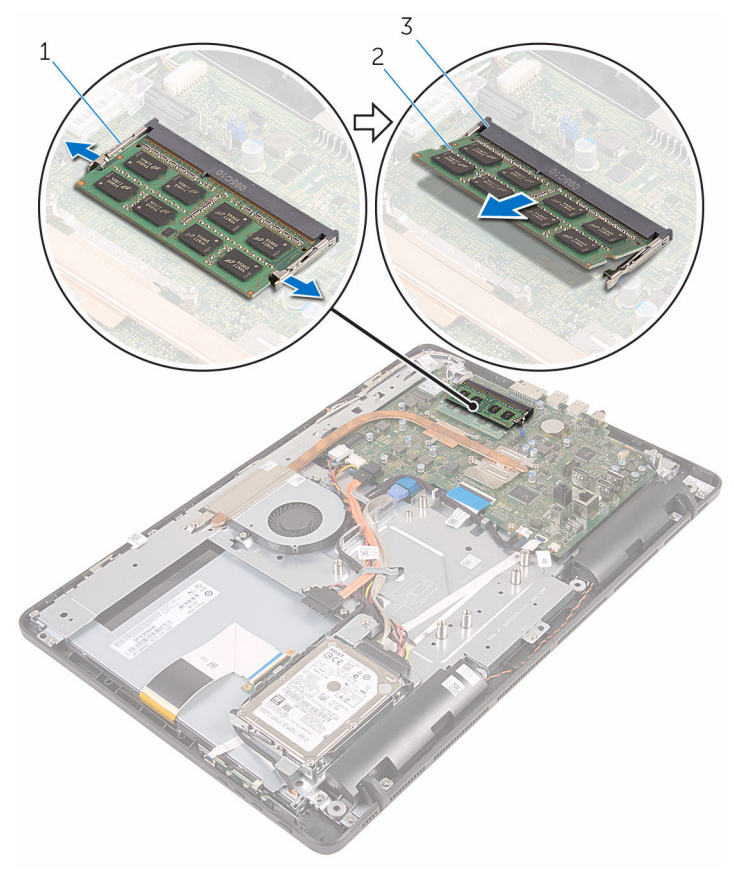

- 固定夾 (2) 2 記憶體模組
- 記憶體模組插槽

# <span id="page-29-0"></span>裝回記憶體模組

### △ 警告: 拆裝電腦內部元件之前,請先閱讀電腦隨附的安全資訊,並按[照拆裝](#page-8-0) 軍腦內部元件之前中的步驟進行。拆裝電腦內部元件之後,請按[照拆裝電腦](#page-10-0) [內部元件之後](#page-10-0)中的指示操作。如需更多更多有關安全性最佳實務的資訊,請 參閱 Regulatory Compliance (法規遵循) 首頁:www.dell.com/ regulatory\_compliance。

## 程序

1 將記憶體模組上的槽口對準記憶體模組插槽上的彈片。

<span id="page-30-0"></span>2 將記憶體模組傾斜推入插槽,並向下按壓記憶體模組,直至其卡入到位。

■ 註: 如果未聽到卡嗒聲, 請卸下記憶體模組並重新安裝它。

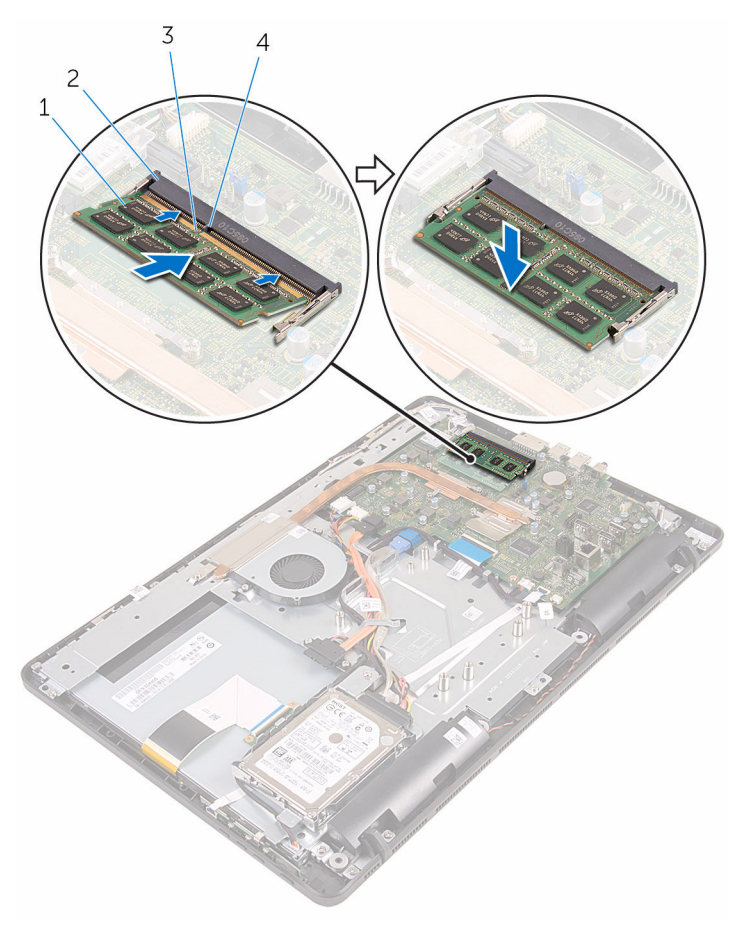

- 
- 1 記憶體模組 2 記憶體模組插槽
- 3 槽口 4 彈片
- 後續必要作業
- 1 装回[主機板護蓋。](#page-45-0)
- 2 裝回[後蓋。](#page-22-0)
- 3 按照「[裝回光碟機」](#page-19-0)程序中的步驟 4 操作。

### 裝回[腳架](#page-16-0)。

# <span id="page-32-0"></span>卸下無線網卡

### △ 警告: 拆裝電腦內部元件之前,請先閱讀電腦隨附的安全資訊,並按[照拆裝](#page-8-0) 軍腦內部元件之前中的步驟進行。拆裝電腦內部元件之後,請按[照拆裝電腦](#page-10-0) [內部元件之後](#page-10-0)中的指示操作。如需更多更多有關安全性最佳實務的資訊,請 參閱 Regulatory Compliance (法規遵循) 首頁:www.dell.com/ regulatory\_compliance。

## 事前準備作業

- 1 卸[下腳架](#page-14-0)。
- 2 按照[「卸下光碟機](#page-17-0)」中程序的步驟 1 至步驟 2 操作。
- 3 卸[下後蓋](#page-20-0)。
- 4 卸[下主機板護蓋](#page-43-0)。

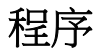

- 1 卸下將無線網卡固定至主機板的螺絲。
- 2 從無線網卡拔下天線纜線。

將無線網卡滑出無線網卡插槽。

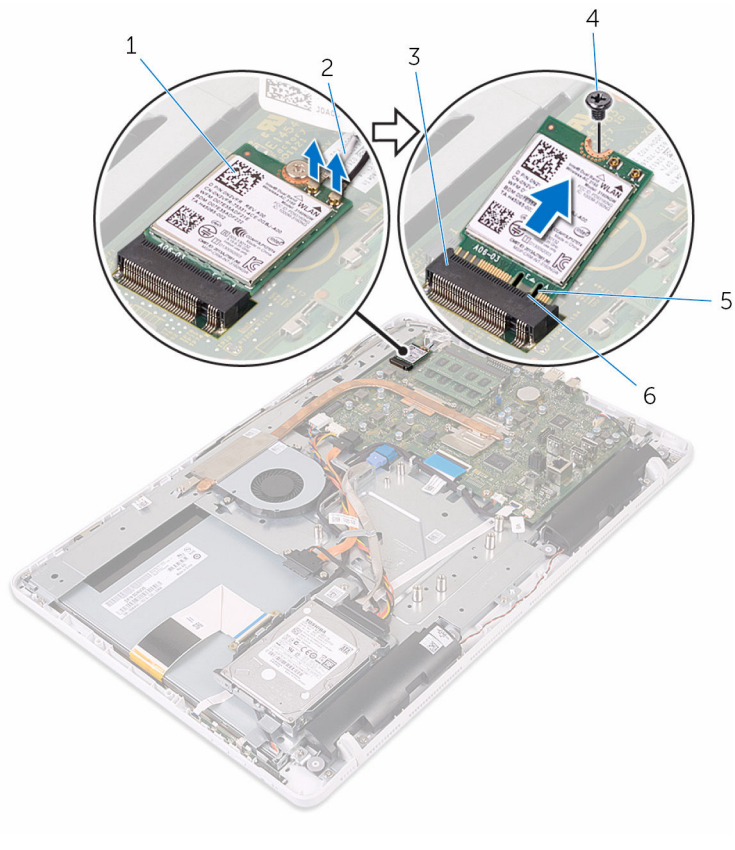

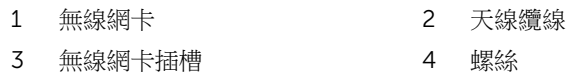

# <span id="page-34-0"></span>裝回無線網卡

### △ 警告: 拆裝電腦內部元件之前,請先閱讀電腦隨附的安全資訊,並按[照拆裝](#page-8-0) [電腦內部元件之前](#page-8-0)中的步驟進行。拆裝電腦內部元件之後,請按[照拆裝電腦](#page-10-0) [內部元件之後](#page-10-0)中的指示操作。如需更多更多有關安全性最佳實務的資訊,請 參閱 Regulatory Compliance (法規遵循) 首頁:www.dell.com/ regulatory\_compliance。

## 程序

- 1 將無線網卡上的槽口對準無線網卡插槽上的彈片。
- 2 將無線網卡插入無線網卡插槽。
- 3 壓下無線網卡的另一端,並將無線網卡上的螺絲孔對準主機板上的螺絲孔。
- 4 裝回將無線網卡固定至主機板的螺絲。

<span id="page-35-0"></span>5 將天線纜線連接至無線網卡。

下表提供電腦所支援無線網卡的天線纜線顏色配置:

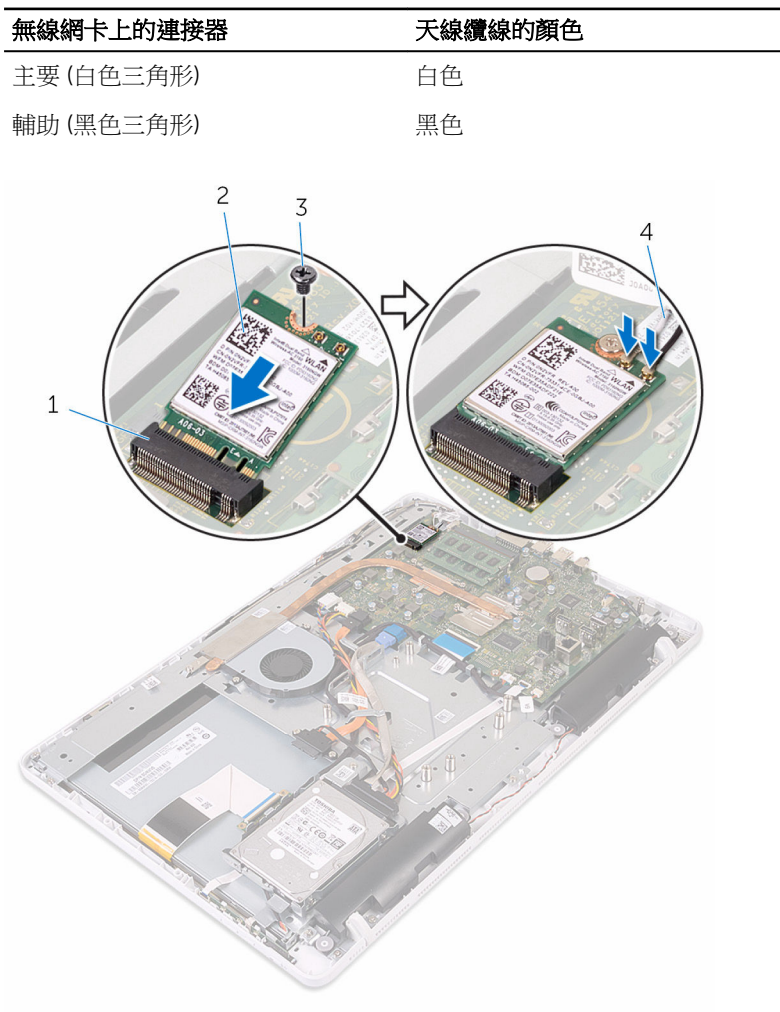

- 1 無線網卡插槽 2 無線網卡
- 
- 
- 3 螺絲 4 天線纜線

## 後續必要作業

1 裝回[主機板護蓋。](#page-45-0)
- 2 裝回[後蓋](#page-22-0)。
- 3 按照「[裝回光碟機](#page-19-0)」程序中的步驟 4 操作。
- 4 裝回<u>腳架</u>。

# <span id="page-37-0"></span>卸下控制按鈕板

#### △ 警告: 拆裝電腦內部元件之前,請先閱讀電腦隨附的安全資訊,並按[照拆裝](#page-8-0) 軍腦內部元件之前中的步驟進行。拆裝電腦內部元件之後,請按[照拆裝電腦](#page-10-0) [內部元件之後](#page-10-0)中的指示操作。如需更多更多有關安全性最佳實務的資訊,請 參閱 Regulatory Compliance (法規遵循) 首頁:www.dell.com/ regulatory\_compliance。

## 事前準備作業

- 1 卸[下腳架](#page-14-0)。
- 2 按照[「卸下光碟機](#page-17-0)」中程序的步驟 1 至步驟 2 操作。
- 3 卸[下後蓋](#page-20-0)。

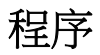

1 用指尖壓下控制按鈕板插槽上的固定夾,並將控制按鈕板從顯示器前蓋抬起 取出。

2 開啟閂鎖,並從控制按鈕板上拔下控制按鈕板纜線。

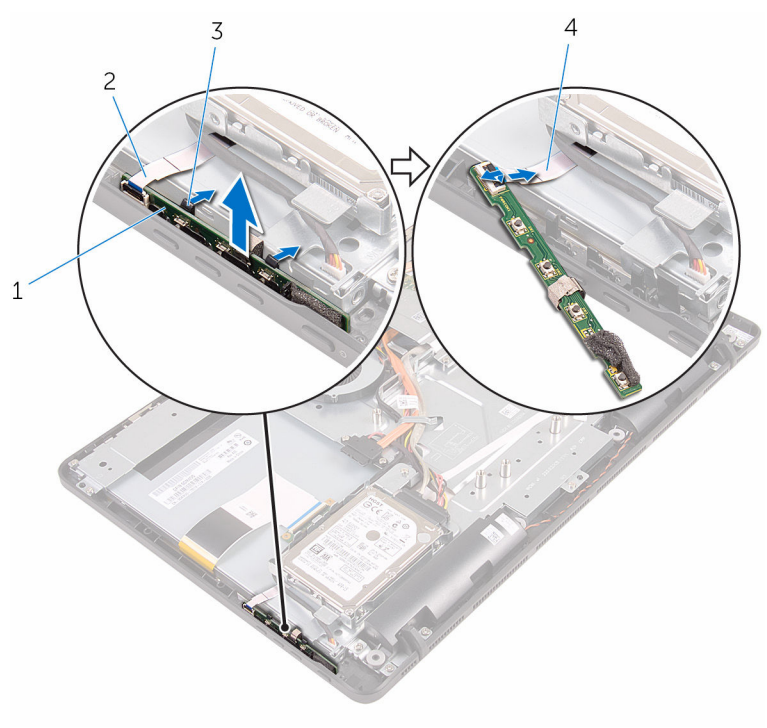

- 
- 1 控制按鈕板 2 顯示器前蓋
- 3 固定夾 (2) 4 控制按鈕板纜線

# <span id="page-39-0"></span>裝回控制按鈕板

#### △ 警告: 拆裝電腦內部元件之前,請先閱讀電腦隨附的安全資訊,並按[照拆裝](#page-8-0) [電腦內部元件之前](#page-8-0)中的步驟進行。拆裝電腦內部元件之後,請按[照拆裝電腦](#page-10-0) [內部元件之後](#page-10-0)中的指示操作。如需更多更多有關安全性最佳實務的資訊,請 參閱 Regulatory Compliance (法規遵循) 首頁:www.dell.com/ regulatory\_compliance。

## 程序

- 1 將控制按鈕板纜線推入控制按鈕板上的連接器,並關閉閂鎖來固定纜線。
- 2 將控制按鈕板推入顯示器前蓋上的插槽,直至固定夾鎖至定位。

- 1 裝回[後蓋。](#page-22-0)
- 2 按照「[裝回光碟機」](#page-19-0)程序中的步驟 4 操作。
- 3 裝回[腳架。](#page-16-0)

## <span id="page-40-0"></span>卸下麥克風

#### △ 警告: 拆裝電腦內部元件之前,請先閱讀電腦隨附的安全資訊,並按[照拆裝](#page-8-0) 軍腦內部元件之前中的步驟進行。拆裝電腦內部元件之後,請按[照拆裝電腦](#page-10-0) [內部元件之後](#page-10-0)中的指示操作。如需更多更多有關安全性最佳實務的資訊,請 參閱 Regulatory Compliance (法規遵循) 首頁:www.dell.com/ regulatory\_compliance。

## 事前準備作業

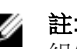

**么 註**: 這些步驟僅適用於觸控螢幕機型。 非觸控螢幕機型已將麥克風與攝影機 組件整合。

- 1 卸下[腳架](#page-14-0)。
- 2 按照「[卸下光碟機](#page-17-0)」程序中的步驟 1 至步驟 2 操作。
- 3 卸[下後蓋](#page-20-0)。

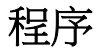

1 將麥克風模組從顯示器組件基座抬起取出。

從麥克風模組拔下麥克風纜線。

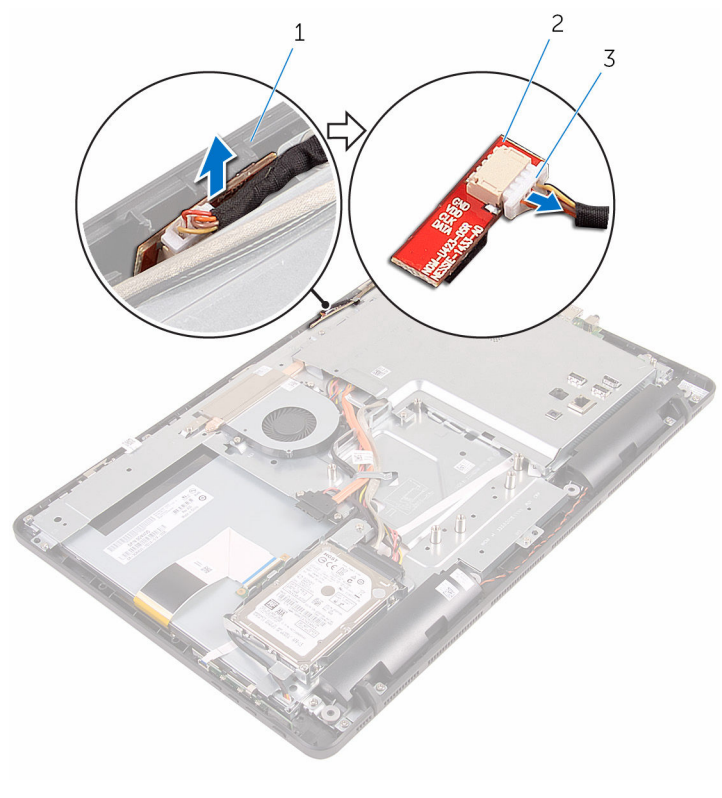

- 顯示器組件基座 2 麥克風模組
	-

麥克風纜線

# <span id="page-42-0"></span>裝回麥克風

#### △ 警告: 拆裝電腦內部元件之前,請先閱讀電腦隨附的安全資訊,並按[照拆裝](#page-8-0) 軍腦內部元件之前中的步驟進行。拆裝電腦內部元件之後,請按[照拆裝電腦](#page-10-0) [內部元件之後](#page-10-0)中的指示操作。如需更多更多有關安全性最佳實務的資訊,請 參閱 Regulatory Compliance (法規遵循) 首頁:www.dell.com/ regulatory\_compliance。

## 程序

- 1 將麥克風纜線連接至麥克風模組。
- 2 將麥克風模組推入顯示組件基座上的插槽。

- 1 裝回[後蓋。](#page-22-0)
- 2 按照「[裝回光碟機」](#page-19-0)程序中的步驟 4 操作。
- 3 裝回[腳架。](#page-16-0)

## <span id="page-43-0"></span>卸下主機板護蓋

△ 警告: 拆裝電腦內部元件之前,請先閱讀電腦隨附的安全資訊,並按[照拆裝](#page-8-0) 軍腦內部元件之前中的步驟進行。拆裝電腦內部元件之後,請按[照拆裝電腦](#page-10-0) [內部元件之後](#page-10-0)中的指示操作。如需更多更多有關安全性最佳實務的資訊,請 參閱 Regulatory Compliance (法規遵循) 首頁:www.dell.com/ regulatory\_compliance。

### 事前準備作業

- 1 卸[下腳架](#page-14-0)。
- 2 按照[「卸下光碟機](#page-17-0)」程序中的步驟 1 至步驟 2 操作。
- 3 卸[下後蓋](#page-20-0)。

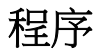

1 卸下將主機板護著固定至顯示器組件基座的螺絲。

將主機板護蓋從顯示器組件基座抬起取出。

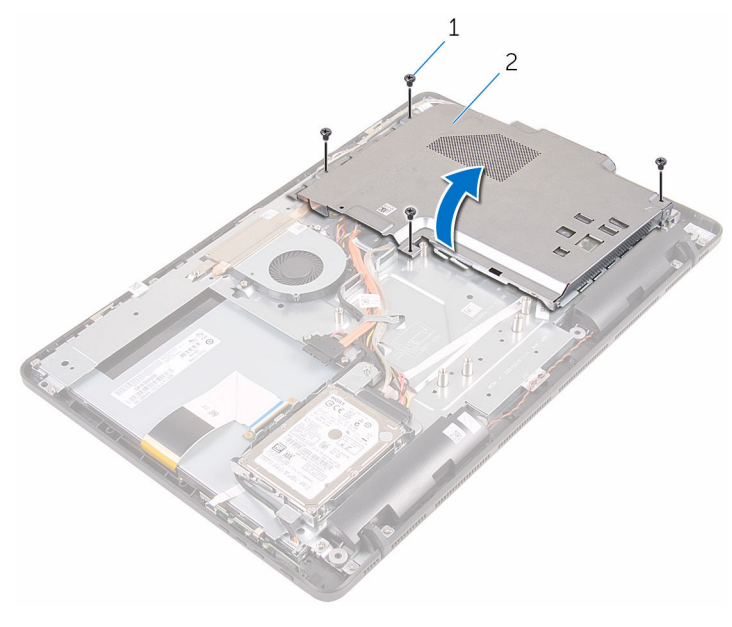

螺絲 (4) 2 主機板護蓋

# <span id="page-45-0"></span>裝回主機板護蓋

#### △ 警告: 拆裝電腦內部元件之前,請先閱讀電腦隨附的安全資訊,並按[照拆裝](#page-8-0) 軍腦內部元件之前中的步驟進行。拆裝電腦內部元件之後,請按[照拆裝電腦](#page-10-0) [內部元件之後](#page-10-0)中的指示操作。如需更多更多有關安全性最佳實務的資訊,請 參閱 Regulatory Compliance (法規遵循) 首頁:www.dell.com/ regulatory\_compliance。

## 程序

- 1 將主機板護蓋上的插槽對準主機板上的連接埠,然後將主機板護蓋置於顯示 器組件基座上。
- 2 將主機板護蓋上的螺絲孔對準顯示器組件基座上的螺絲孔。
- 3 裝回將主機板護蓋固定至顯示器組件基座的螺絲。

- 1 裝回[後蓋。](#page-22-0)
- 2 按照「[裝回光碟機」](#page-19-0)中程序的步驟4 操作。
- 3 裝回[腳架。](#page-16-0)

## <span id="page-46-0"></span>卸下攝影機

#### △ 警告: 拆裝電腦內部元件之前,請先閱讀電腦隨附的安全資訊,並按[照拆裝](#page-8-0) 軍腦內部元件之前中的步驟進行。拆裝電腦內部元件之後,請按[照拆裝電腦](#page-10-0) [內部元件之後](#page-10-0)中的指示操作。如需更多更多有關安全性最佳實務的資訊,請 參閱 Regulatory Compliance (法規遵循) 首頁:www.dell.com/ regulatory\_compliance。

### 事前準備作業

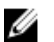

註: 本章僅適用於使用觸控螢幕顯示器的系統。非觸控螢幕顯示器的系統已 將麥克風整合在攝影機組件上。

- 1 卸[下腳架](#page-14-0)。
- 2 按照[「卸下光碟機](#page-17-0)」程序中的步驟 1 至步驟 2 操作。
- 3 卸[下後蓋](#page-20-0)。
- 4 卸[下主機板護蓋](#page-43-0)。

### 程序

- 1 從主機板拔下麥克風和攝影機續線。
- 2 記下攝影機續線的佈線方式, 然後將它從顯示器組件基座上的固定導軌和彈 片卸下。
- 3 記下天線纜線的佈線方式,然後將它從顯示器組件基座上的彈片卸下。

將攝影機纜線從攝影機框架背面的彈片卸下。

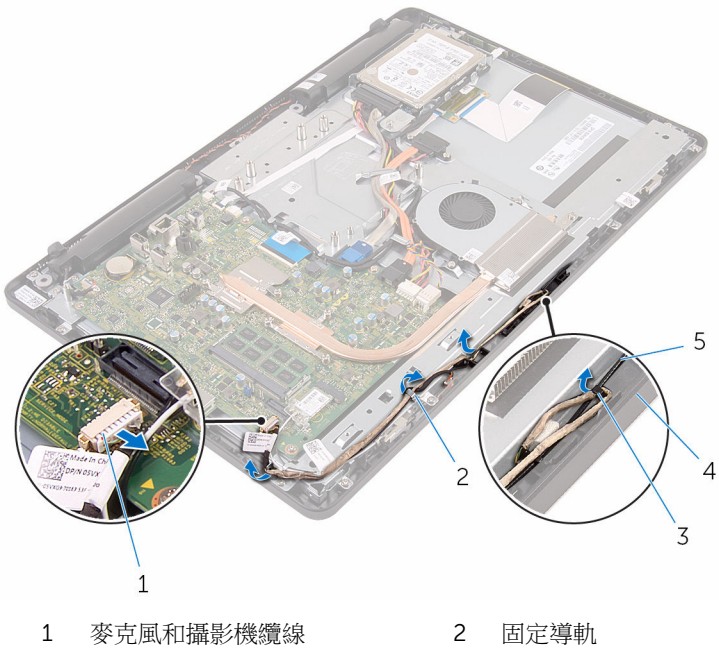

- 
- 天線纜線
- 彈片 4 顯示器組件基座
- 5 用指尖壓下固定夾,然後翻轉攝影機。
- 從攝影機拔下攝影機纜線。

7 將攝影機框架從顯示器組件基座上的彈片鬆開,然後將它抬起取出。

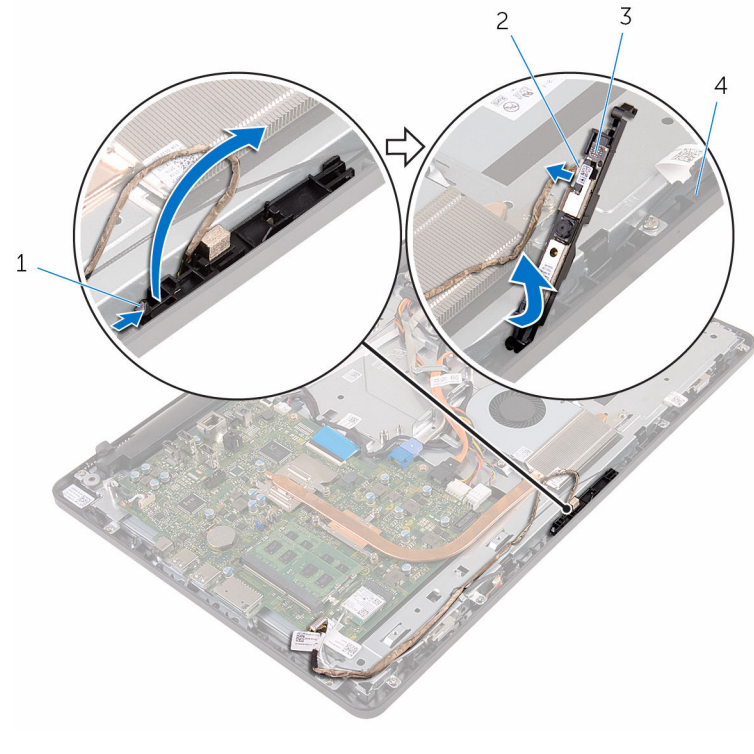

- 
- 
- 1 固定夾 2 攝影機纜線
- 攝影機框架 4 顯示器組件基座
- 將攝影機從攝影機框架取下。

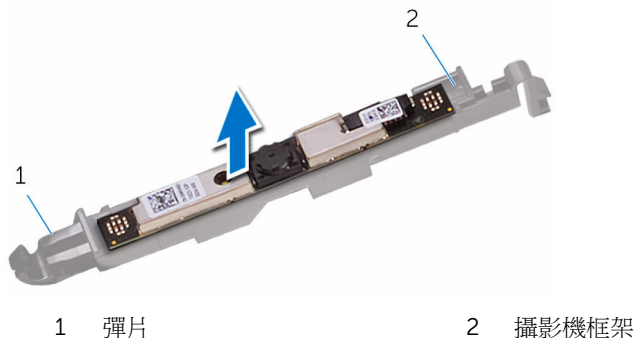

# 裝回攝影機

#### △ 警告: 拆裝電腦內部元件之前,請先閱讀電腦隨附的安全資訊,並按[照拆裝](#page-8-0) 軍腦內部元件之前中的步驟進行。拆裝電腦內部元件之後,請按[照拆裝電腦](#page-10-0) [內部元件之後](#page-10-0)中的指示操作。如需更多更多有關安全性最佳實務的資訊,請 參閱 Regulatory Compliance (法規遵循) 首頁:www.dell.com/ regulatory\_compliance。

### 程序

- 1 將攝影機貼至攝影機框架。
- 2 將攝影機纜線連接至攝影機模組。
- 3 將攝影機框架向下壓入顯示器前蓋上的插槽,直至其卡入定位。
- 4 將電源線和天線纜線穿過顯示板組件基座上的固定導軌。
- 5 將麥克風和攝影機纜線連接至主機板。

- 1 裝回[主機板護蓋。](#page-45-0)
- 2 裝回[後蓋。](#page-22-0)
- 3 按照「[裝回光碟機」](#page-19-0)程序中的步驟 4 操作。
- 4 裝回[腳架。](#page-16-0)

# 卸下幣式電池

△ 警告: 拆裝電腦內部元件之前,請先閱讀電腦隨附的安全資訊,並按[照拆裝](#page-8-0) 軍腦內部元件之前中的步驟進行。拆裝電腦內部元件之後,請按[照拆裝電腦](#page-10-0) [內部元件之後](#page-10-0)中的指示操作。如需更多更多有關安全性最佳實務的資訊,請 參閱 Regulatory Compliance (法規遵循) 首頁:www.dell.com/ regulatory\_compliance。

△ 警示: 卸下幣式電池會將 BIOS 設定重設為預設設定。建議您在卸下幣式電 池之前先記下 BIOS 設定程式的設定。

## 事前準備作業

- 1 卸[下腳架](#page-14-0)。
- 2 按照[「卸下光碟機](#page-17-0)」程序中的步驟 1 至步驟 2 操作。
- 3 卸[下後蓋](#page-20-0)。
- 4 卸[下主機板護蓋](#page-43-0)。

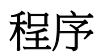

使用塑膠劃線器,輕輕從主機板上的電池槽中撬出幣式電池。

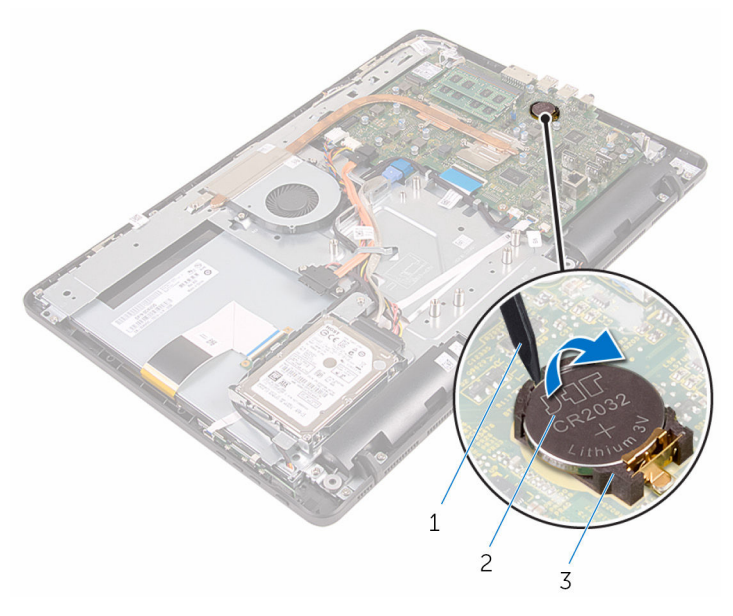

- 塑膠劃線器 2 幣式電池
	-

電池槽

# 裝回幣式電池

#### △ 警告: 拆裝電腦內部元件之前,請先閱讀電腦隨附的安全資訊,並按[照拆裝](#page-8-0) 軍腦內部元件之前中的步驟進行。拆裝電腦內部元件之後,請按[照拆裝電腦](#page-10-0) [內部元件之後](#page-10-0)中的指示操作。如需更多更多有關安全性最佳實務的資訊,請 參閱 Regulatory Compliance (法規遵循) 首頁:www.dell.com/ regulatory\_compliance。

## 程序

正極面朝上,將幣式電池插入電池插槽中,然後將電池按壓至定位中。

- 1 裝回[主機板護蓋。](#page-45-0)
- 2 裝回[後蓋。](#page-22-0)
- 3 按照「[裝回光碟機」](#page-19-0)程序中的步驟 4 操作。
- 4 裝回[腳架。](#page-16-0)

## <span id="page-53-0"></span>卸下風扇

#### △ 警告: 拆裝電腦內部元件之前,請先閱讀電腦隨附的安全資訊,並按[照拆裝](#page-8-0) 軍腦內部元件之前中的步驟進行。拆裝電腦內部元件之後,請按[照拆裝電腦](#page-10-0) [內部元件之後](#page-10-0)中的指示操作。如需更多更多有關安全性最佳實務的資訊,請 參閱 Regulatory Compliance (法規遵循) 首頁:www.dell.com/ regulatory\_compliance。

## 事前準備作業

- 1 卸[下腳架](#page-14-0)。
- 2 按照[「卸下光碟機](#page-17-0)」程序中的步驟1至步驟2操作。
- 3 卸[下後蓋](#page-20-0)。
- 4 卸[下主機板護蓋](#page-43-0)。

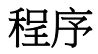

- 1 從主機板上拔下風扇纜線。
- 2 卸下將風扇固定至顯示器組件基座的螺絲。

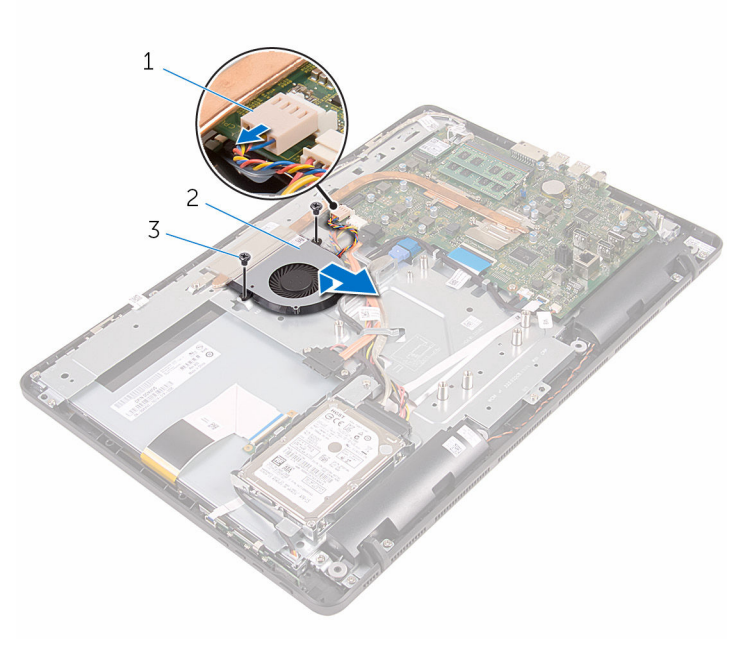

風扇纜線 2 風扇

螺絲 (2)

# 裝回風扇

#### △ 警告: 拆裝電腦內部元件之前,請先閱讀電腦隨附的安全資訊,並按[照拆裝](#page-8-0) 軍腦內部元件之前中的步驟進行。拆裝電腦內部元件之後,請按[照拆裝電腦](#page-10-0) [內部元件之後](#page-10-0)中的指示操作。如需更多更多有關安全性最佳實務的資訊,請 參閱 Regulatory Compliance (法規遵循) 首頁:www.dell.com/ regulatory\_compliance。

## 程序

- 1 將散熱器下的風扇推出,然後將它置於顯示器組件基座。
- 2 將風扇上的螺絲孔對準顯示器組件基座上的螺絲孔。
- 3 裝回將風扇固定至顯示器組件基座的螺絲。
- 4 將風扇纜線連接至主機板。

- 1 裝回[主機板護蓋。](#page-45-0)
- 2 裝回[後蓋。](#page-22-0)
- 3 按照「[裝回光碟機」](#page-19-0)程序中的步驟 4 操作。
- 4 裝回[腳架。](#page-16-0)

## <span id="page-56-0"></span>卸下散熱器

△ 警告: 拆裝電腦內部元件之前,請先閱讀電腦隨附的安全資訊,並按[照拆裝](#page-8-0) 軍腦內部元件之前中的步驟進行。拆裝電腦內部元件之後,請按[照拆裝電腦](#page-10-0) [內部元件之後](#page-10-0)中的指示操作。如需更多更多有關安全性最佳實務的資訊,請 參閱 Regulatory Compliance (法規遵循) 首頁:www.dell.com/ regulatory\_compliance。

警告: 散熱器在正常作業時可能會很熱。讓散熱器有足夠的時間冷卻再觸碰 它。

△ 警示: 為確保處理器獲得最佳冷卻效果,請勿碰觸散熱器上的導熱區域。皮 膚上的油脂會降低散熱膏的導熱能力。

## 事前準備作業

- 1 卸[下腳架](#page-14-0)。
- 2 按照[「卸下光碟機](#page-17-0)」程序中的步驟 1 至步驟 2 操作。
- 3 卸[下後蓋](#page-20-0)。
- 4 卸[下主機板護蓋](#page-43-0)。

程序

- 1 卸下將散熱器固定至顯示器組件基座的螺絲。
- 2 按順序 (在散熱器上指示) 旋鬆將散熱器固定在主機板上的緊固螺絲。

將散熱器從主機板抬起取出。

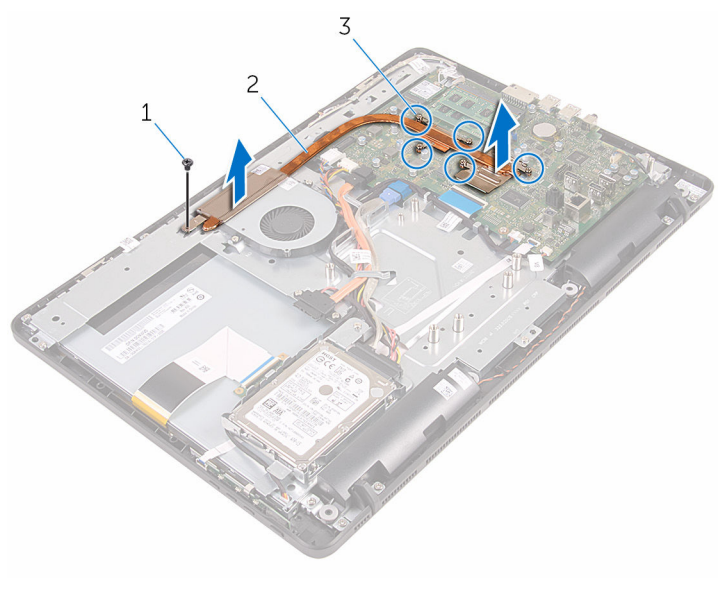

- 螺絲 2 散熱器
- 緊固螺絲 (5)

# <span id="page-58-0"></span>裝回散熱器

◯ 警告: 拆裝電腦內部元件之前,請先閱讀電腦隨附的安全資訊,並按[照拆裝](#page-8-0) [電腦內部元件之前](#page-8-0)中的步驟進行。拆裝電腦內部元件之後,請按[照拆裝電腦](#page-10-0) [內部元件之後](#page-10-0)中的指示操作。如需更多更多有關安全性最佳實務的資訊,請 參閱 Regulatory Compliance (法規遵循) 首頁:www.dell.com/ regulatory\_compliance。

警示: 散熱器未正確對齊可能會損壞主機板和處理器。

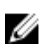

名 註: 如果要將原來的主機板和風扇重新安裝在一起,則可以重新使用原來的 散熱膏。如果要更換主機板或散熱器,則應使用套件隨附的導熱散熱片以確 保導熱性。

## 程序

- 1 將散熱器上的緊固螺絲對準主機板上的螺絲孔。
- 2 接順序 (如散熱器上的指示) 鎖緊將散熱器固定至主機板上的緊固螺絲。
- 3 裝回將散熱器固定至顯示器組件基座的螺絲。

- 1 裝回[主機板護蓋。](#page-45-0)
- 2 裝回[後蓋。](#page-22-0)
- 3 按照「[裝回光碟機」](#page-19-0)程序中的步驟 4 操作。
- 4 裝回[腳架。](#page-16-0)

## <span id="page-59-0"></span>卸下喇叭

#### △ 警告: 拆裝電腦內部元件之前,請先閱讀電腦隨附的安全資訊,並按[照拆裝](#page-8-0) 軍腦內部元件之前中的步驟進行。拆裝電腦內部元件之後,請按[照拆裝電腦](#page-10-0) [內部元件之後](#page-10-0)中的指示操作。如需更多更多有關安全性最佳實務的資訊,請 參閱 Regulatory Compliance (法規遵循) 首頁:www.dell.com/ regulatory\_compliance。

## 事前準備作業

- 1 卸[下腳架](#page-14-0)。
- 2 按照[「卸下光碟機](#page-17-0)」程序中的步驟 1 至步驟 2 操作。
- 3 卸[下後蓋](#page-20-0)。
- 4 卸[下主機板護蓋](#page-43-0)。

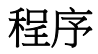

- 1 從主機板上拔下喇叭纜線。
- 2 記下喇叭纜線的佈線方式,以及電腦前蓋的橡膠扣眼的位置。

將喇叭連同纜線從顯示器前蓋抬起取出。

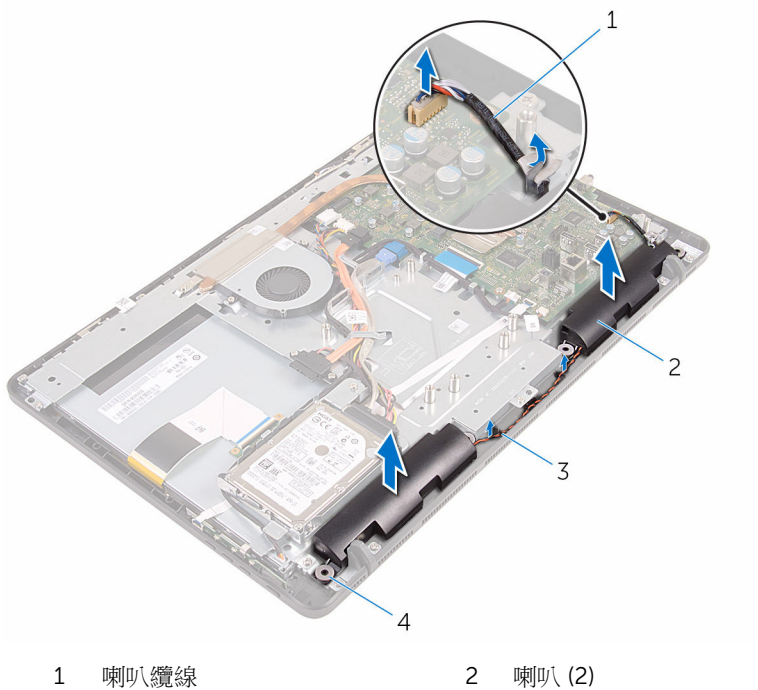

- 
- 
- 
- 固定導軌 4 橡膠扣眼 (4)

# 裝回喇叭

#### △ 警告: 拆裝電腦內部元件之前,請先閱讀電腦隨附的安全資訊,並按[照拆裝](#page-8-0) 軍腦內部元件之前中的步驟進行。拆裝電腦內部元件之後,請按[照拆裝電腦](#page-10-0) [內部元件之後](#page-10-0)中的指示操作。如需更多更多有關安全性最佳實務的資訊,請 參閱 Regulatory Compliance (法規遵循) 首頁:www.dell.com/ regulatory\_compliance。

## 程序

- 1 使用顯示器前蓋上的對齊導柱和橡膠扣眼,將喇叭置於顯示器前蓋上。
- 2 將喇叭纜線穿過顯示器前蓋和顯示板基座上的固定導軌。
- 3 將喇叭 鑽線連接至主機板。

- 1 裝回[主機板護蓋。](#page-45-0)
- 2 裝回[後蓋。](#page-22-0)
- 3 按照「[裝回光碟機」](#page-19-0)程序中的步驟 4 操作。
- 4 裝回[腳架。](#page-16-0)

## <span id="page-62-0"></span>卸下主機板

- ◯ 警告: 拆裝電腦內部元件之前,請先閱讀電腦隨附的安全資訊,並按[照拆裝](#page-8-0) [電腦內部元件之前](#page-8-0)中的步驟進行。拆裝電腦內部元件之後,請按[照拆裝電腦](#page-10-0) [內部元件之後](#page-10-0)中的指示操作。如需更多更多有關安全性最佳實務的資訊,請 參閱 Regulatory Compliance (法規遵循) 首頁:www.dell.com/ regulatory\_compliance。
- 

**经 註:** 電腦的服務標籤位於主機板上。在更換主機板後, 您必須在 BIOS 設定 程式中輸入服務標籤。

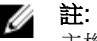

註: 更換主機板會移除您使用 BIOS 設定程式對 BIOS 所做的變更。在更換 主機板後您必須再次進行所需的變更。

主: 將纜線從主機板拔下之前,請先記下連接器的位置,以便在更換主機板 Ø 後,可以將它們連接回正確位置。

### 事前準備作業

- 1 卸[下腳架](#page-14-0)。
- 2 按照[「卸下光碟機](#page-17-0)」程序中的步驟 1 至步驟 2 操作。
- 3 卸[下後蓋](#page-20-0)。
- 4 卸[下主機板護蓋](#page-43-0)。
- 5 卸[下散熱器](#page-56-0)。
- 6 卸[下記憶體模組](#page-27-0)。
- 7 卸[下無線網卡](#page-32-0)。

### 程序

1 從主機板拔下風扇纜線、硬碟機和光碟機電源線、光碟機資料纜線、硬碟機 資料纜線、麥克風和攝影機纜線、喇叭纜線、顯示板電源纜線和觸控板纜 線。

2 開啟閂鎖並從主機板拔下控制按鈕板纜線和顯示器纜線。

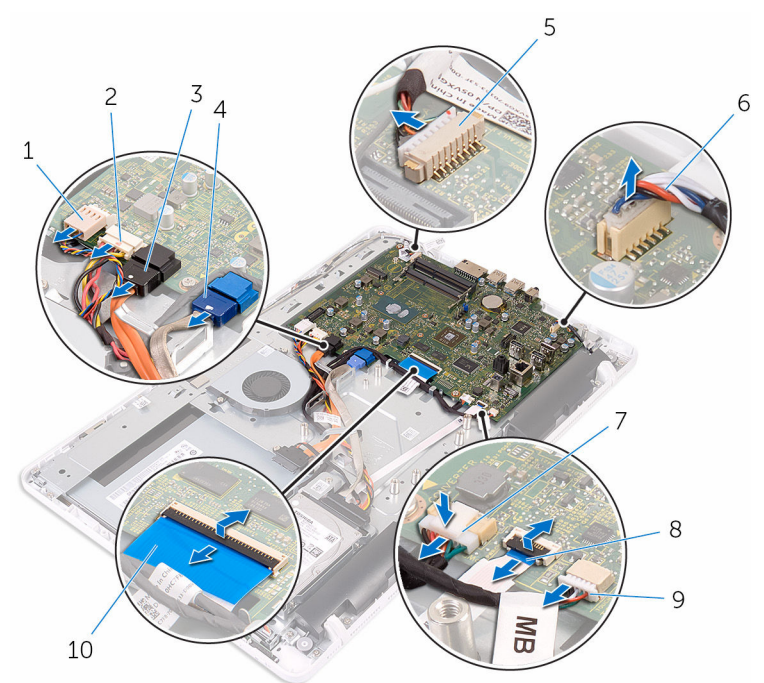

- 1 風扇纜線 2 硬碟機和光碟機電源線
- 3 光碟機資料纜線 4 硬碟機資料纜線
- 5 麥克風和攝影機纜線 6 喇叭纜線
- 
- 9 觸控板纜線

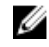

註: 非觸控系統上無法 使用觸控板纜線。

- 
- 
- 
- 7 顯示板電源線 8 控制按钮板纜線
	- 10 顯示器纜線
- 3 卸下將主機板固定至顯示器組件基座的螺絲。

將主機板從顯示器組件基座抬起取出。

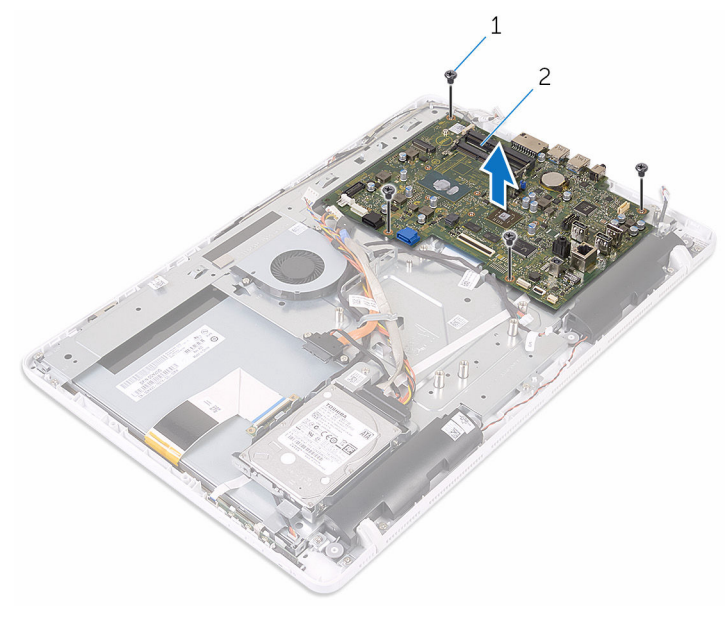

螺絲 (4) 2 主機板

# <span id="page-65-0"></span>裝回主機板

◯ 警告: 拆裝電腦內部元件之前,請先閱讀電腦隨附的安全資訊,並按[照拆裝](#page-8-0) [電腦內部元件之前](#page-8-0)中的步驟進行。拆裝電腦內部元件之後,請按[照拆裝電腦](#page-10-0) [內部元件之後](#page-10-0)中的指示操作。如需更多更多有關安全性最佳實務的資訊,請 參閱 Regulatory Compliance (法規遵循) 首頁:www.dell.com/ regulatory\_compliance。

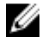

**么 註:**電腦的服務標籤位於主機板上。在更換主機板後,您必須在 BIOS 設定 程式中輸入服務標籤。

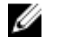

註: 更換主機板會移除您使用 BIOS 設定程式對 BIOS 所做的變更。在更換 主機板後您必須再次進行所需的變更。

### 程序

- 1 將主機板上的螺絲孔對準顯示器組件基座上的螺絲孔。
- 2 裝回將主機板固定至顯示器組件基座的螺絲。
- 3 將控制按鈕板和顯示器續線推入主機板上的連接器,然後關閉閂鎖以固定續 線。
- 4 將觸控板纜線、顯示板電源線、喇叭纜線、麥克風和攝影機纜線、硬碟機資 料纜線、光碟機資料纜線、硬碟機和光碟機電源線和風扇纜線連接至主機 板。

- 1 裝回[無線網卡。](#page-34-0)
- 2 裝回[記憶體模組。](#page-29-0)
- 3 裝回[散熱器。](#page-58-0)
- 4 裝回[主機板護蓋。](#page-45-0)
- 5 裝回[後蓋。](#page-22-0)
- 6 按照「[裝回光碟機」](#page-19-0)程序中的步驟 4 操作。
- 7 裝回[腳架。](#page-16-0)

## <span id="page-66-0"></span>卸下顯示器纜線

#### △ 警告: 拆裝電腦內部元件之前,請先閱讀電腦隨附的安全資訊,並按[照拆裝](#page-8-0) 軍腦內部元件之前中的步驟進行。拆裝電腦內部元件之後,請按[照拆裝電腦](#page-10-0) [內部元件之後](#page-10-0)中的指示操作。如需更多更多有關安全性最佳實務的資訊,請 參閱 Regulatory Compliance (法規遵循) 首頁:www.dell.com/ regulatory\_compliance。

## 事前準備作業

- 1 卸[下腳架](#page-14-0)。
- 2 按照[「卸下光碟機](#page-17-0)」程序中的步驟 1 至步驟 2 操作。
- 3 卸[下後蓋](#page-20-0)。
- 4 卸[下記憶體模組](#page-27-0)。
- 5 卸[下無線網卡](#page-32-0)。
- 6 卸[下控制按鈕板](#page-37-0)。
- 7 卸[下麥克風](#page-40-0)。
- 8 卸[下主機板護蓋](#page-43-0)。
- 9 卸[下散熱器](#page-56-0)。
- 10 卸[下主機板](#page-62-0)。

### 程序

- 1 撕下將顯示器纜線固定至顯示器組件的膠帶。
- 2 壓下固定夾,然後從顯示器組件拔下顯示器纜線。

將顯示器纜線從顯示器組件抬起取出。

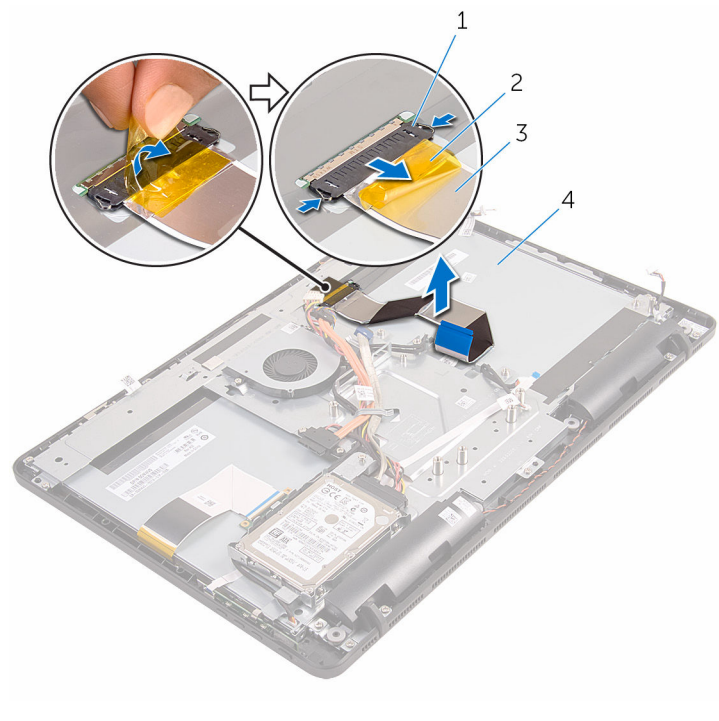

- 固定夾 (2) 2 膠帶
- 顯示器纜線 4 顯示器組件
- -

# 裝回顯示器纜線

#### △ 警告: 拆裝電腦內部元件之前,請先閱讀電腦隨附的安全資訊,並按[照拆裝](#page-8-0) 軍腦內部元件之前中的步驟進行。拆裝電腦內部元件之後,請按[照拆裝電腦](#page-10-0) [內部元件之後](#page-10-0)中的指示操作。如需更多更多有關安全性最佳實務的資訊,請 參閱 Regulatory Compliance (法規遵循) 首頁:www.dell.com/ regulatory\_compliance。

## 程序

- 1 將顯示器纜線連接至顯示器組件,然後關閉閂鎖以固定纜線。
- 2 貼上將顯示器續線固定至顯示器組件的膠帶。

- 1 裝回[主機板。](#page-65-0)
- 2 裝回[散熱器。](#page-58-0)
- 3 裝回[主機板護蓋。](#page-45-0)
- 4 裝回[麥克風。](#page-42-0)
- 5 裝回[控制按鈕板。](#page-39-0)
- 6 裝回[無線網卡。](#page-34-0)
- 7 裝回[記憶體模組。](#page-29-0)
- 8 裝回[後蓋。](#page-22-0)
- 9 按照「[裝回光碟機」](#page-19-0)程序中的步驟 4 操作。
- 10 裝回[腳架。](#page-16-0)

## 卸下顯示器組件

#### ◯ 警告: 拆裝電腦內部元件之前,請先閱讀電腦隨附的安全資訊,並按[照拆裝](#page-8-0) 軍腦內部元件之前中的步驟進行。拆裝電腦內部元件之後,請按[照拆裝電腦](#page-10-0) [內部元件之後](#page-10-0)中的指示操作。如需更多更多有關安全性最佳實務的資訊,請 參閱 Regulatory Compliance (法規遵循) 首頁:www.dell.com/ regulatory\_compliance。

### 事前準備作業

- 1 卸[下腳架](#page-14-0)。
- 2 按照[「卸下光碟機](#page-17-0)」程序中的步驟 1 至步驟 2 操作。
- 3 卸[下後蓋](#page-20-0)。
- 4 按照[「卸下硬碟機](#page-23-0)」程序中的步驟 1 至步驟 4 操作。
- 5 卸[下控制按鈕板](#page-37-0)。
- 6 卸[下麥克風](#page-40-0)。
- 7 卸[下主機板護蓋](#page-43-0)。
- 8 卸[下攝影機](#page-46-0)。
- 9 卸[下風扇](#page-53-0)。
- 10 卸[下散熱器](#page-56-0)。
- 11 卸[下記憶體模組](#page-27-0)。
- 12 卸[下喇叭](#page-59-0)。
- 13 卸[下無線網卡](#page-32-0)。
- 14 卸[下主機板](#page-62-0)。
- 15 卸[下顯示器纜線](#page-66-0)。

程序

- 1 卸下將光碟機資料纜線固定至顯示器組件基座的螺絲。
- 2 從顯示器組件基座上的連接器拔下觸控螢幕板纜線和顯示板雷源纜線。

3 注意光碟機資料,觸控板,顯示器背光、硬碟機和控制按鈕板纜線的佈線方 式,然後從顯示器組件基座上的固定導軌卸下纜線。

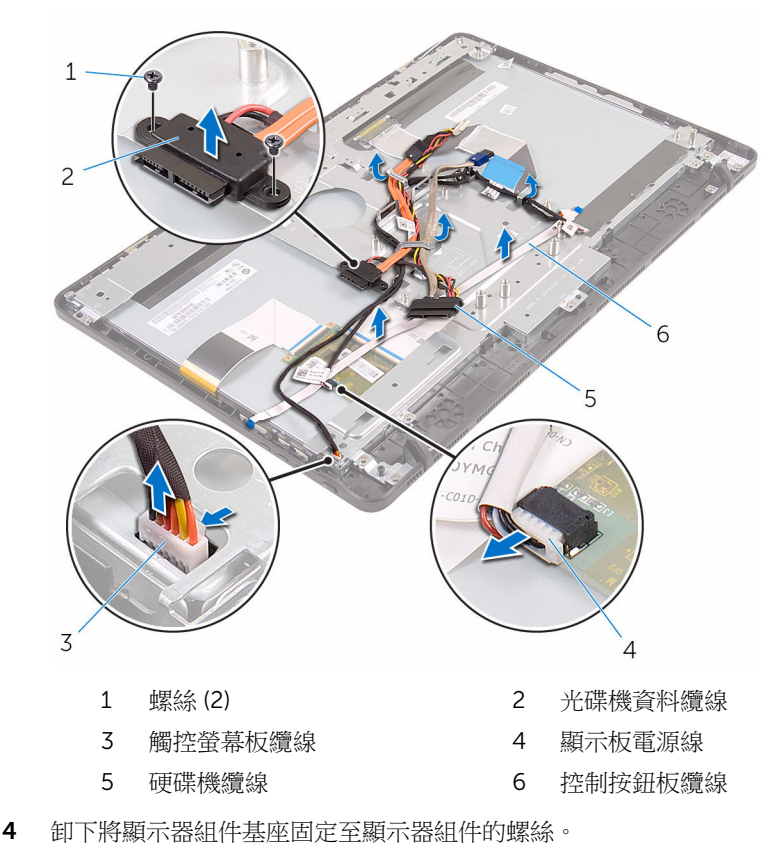

將顯示器組件基座從顯示器組件上的彈片鬆開。

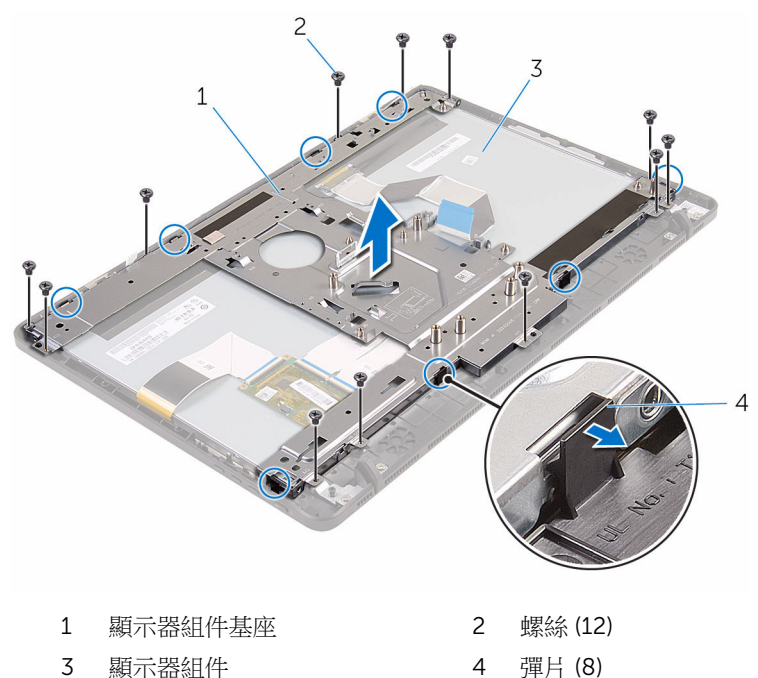

- 將顯示器組件基座從顯示器組件抬起取出。
- 7 卸下[橡膠腳墊](#page-75-0)。
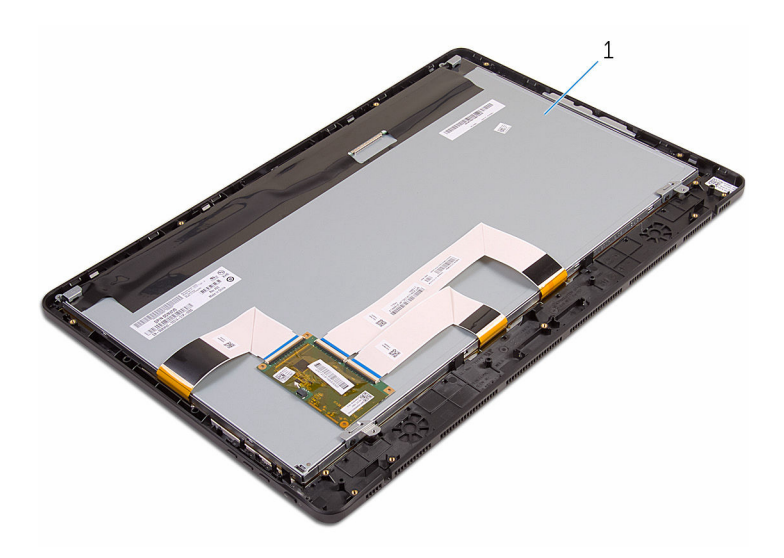

顯示器組件

# <span id="page-73-0"></span>裝回顯示器組件

#### ◯ 警告: 拆裝電腦內部元件之前,請先閱讀電腦隨附的安全資訊,並按[照拆裝](#page-8-0) [電腦內部元件之前](#page-8-0)中的步驟進行。拆裝電腦內部元件之後,請按[照拆裝電腦](#page-10-0) [內部元件之後](#page-10-0)中的指示操作。如需更多更多有關安全性最佳實務的資訊,請 參閱 Regulatory Compliance (法規遵循) 首頁:www.dell.com/ regulatory\_compliance。

### 程序

- 1 裝[回橡膠腳墊](#page-77-0)。
- 2 將顯示器組件上的彈片推入顯示器組件基座上的插槽。
- 3 裝回顯示器組件上的顯示器組件基座。
- 4 裝回將顯示器組件基座固定至顯示器組件的螺絲。
- 5 將光碟機資料纜線、觸控板纜線、顯示器背光纜線、硬碟機纜線和控制按鈕 板纜線穿過顯示器組件基座上的固定導軌。
- 6 裝回光碟機資料纜線固定至顯示器組件基座的螺絲。

## 後續必要作業

- 1 裝回 [顯示器纜線](#page-68-0)。
- 2 裝回[主機板。](#page-65-0)
- 3 裝回[無線網卡。](#page-34-0)
- 4 裝回[喇叭。](#page-61-0)
- 5 裝回[記憶體模組。](#page-29-0)
- 6 裝回[散熱器。](#page-58-0)
- 7 裝回[風扇。](#page-55-0)
- 8 裝回[攝影機。](#page-49-0)
- 9 裝回[主機板護蓋。](#page-45-0)
- 10 裝回[麥克風。](#page-42-0)
- 11 裝回[控制按鈕板。](#page-39-0)
- 12 按照「[裝回硬碟機」](#page-26-0)中程序的步驟 3 至步驟 7 操作。
- 13 裝回[後蓋。](#page-22-0)
- 14 按照「[裝回光碟機」](#page-19-0)中程序的步驟 4 操作。

#### 15 裝回<u>[腳架](#page-16-0)</u>。

## 卸下橡膠腳墊

#### △ 警告: 拆裝電腦內部元件之前,請先閱讀電腦隨附的安全資訊,並按[照拆裝](#page-8-0) 軍腦內部元件之前中的步驟進行。拆裝電腦內部元件之後,請按[照拆裝電腦](#page-10-0) [內部元件之後](#page-10-0)中的指示操作。如需更多更多有關安全性最佳實務的資訊,請 參閱 Regulatory Compliance (法規遵循) 首頁:www.dell.com/ regulatory\_compliance。

### 事前準備作業

- 1 卸[下腳架](#page-14-0)。
- 2 按照[「卸下光碟機](#page-17-0)」中程序的步驟 1 至步驟 2 操作。
- 3 卸[下後蓋](#page-20-0)。
- 4 按照[「卸下硬碟機](#page-23-0)」程序中的步驟 1 至步驟 4 操作。
- 5 卸[下主機板護蓋](#page-43-0)。
- 6 卸[下風扇](#page-53-0)。
- 7 卸[下散熱器](#page-56-0)。
- 8 卸[下記憶體模組](#page-27-0)。
- 9 卸[下喇叭](#page-59-0)。
- 10 卸[下無線網卡](#page-32-0)。
- 11 卸[下主機板](#page-62-0)。
- 12 按照[「卸下顯示器組件](#page-69-0)」程序中的步驟 1 至步驟 6 操作。

### 程序

1 卸下將橡膠腳墊固定至顯示器前蓋的螺絲。

將橡膠腳墊從顯示器前蓋抬起取出。

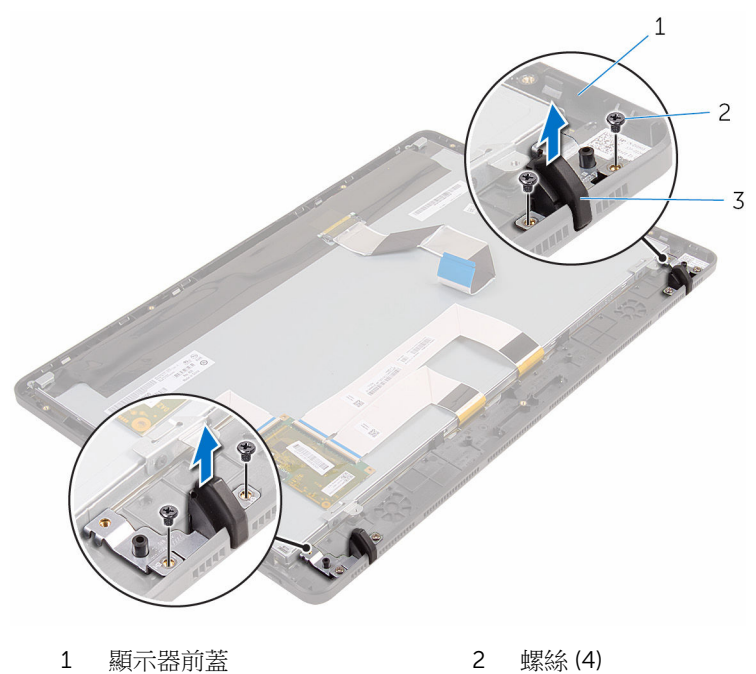

橡膠腳墊 (2)

# <span id="page-77-0"></span>裝回橡膠腳墊

#### △ 警告: 拆裝電腦內部元件之前,請先閱讀電腦隨附的安全資訊,並按[照拆裝](#page-8-0) [電腦內部元件之前](#page-8-0)中的步驟進行。拆裝電腦內部元件之後,請按[照拆裝電腦](#page-10-0) [內部元件之後](#page-10-0)中的指示操作。如需更多更多有關安全性最佳實務的資訊,請 參閱 Regulatory Compliance (法規遵循) 首頁:www.dell.com/ regulatory\_compliance。

### 程序

- 1 將橡膠腳墊上的螺絲孔對準顯示器前蓋上的螺絲孔。
- 2 裝回將橡膠腳墊固定至顯示器前蓋的螺絲。

## 後續必要作業

- 1 按照「[裝回顯示器組件」](#page-73-0)程序中的步驟 2 至步驟 6 操作。
- 2 裝同[主機板。](#page-65-0)
- 3 裝回[無線網卡。](#page-34-0)
- 4 裝回[喇叭。](#page-61-0)
- 5 裝回[記憶體模組。](#page-29-0)
- 6 裝回[散熱器。](#page-58-0)
- 7 裝回[風扇。](#page-55-0)
- 8 裝回[主機板護蓋。](#page-45-0)
- 9 按照「[裝回硬碟機」](#page-26-0)程序中的步驟 3 至步驟 7 操作。
- 10 裝回[後蓋。](#page-22-0)
- 11 按照「[裝回光碟機」](#page-19-0)程序中的步驟 4 操作。
- 12 裝回[腳架。](#page-16-0)

## BIOS 設定程式

### 概觀

#### 警示: 除非您是相當有經驗的電腦使用者,否則請勿變更 BIOS 設定程式的 設定。某些變更可能會導致電腦工作異常。

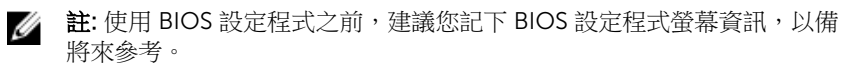

使用 BIOS 設定程式來:

- 獲得電腦上所安裝硬體的相關資訊,例如 RAM 容量、硬碟機大小等。
- 變更系統組態資訊。
- 設定或變更使用者可選擇的選項,例如使用者密碼、所安裝硬碟機的類型、啟 用或停用基本裝置等。

### 進入 BIOS 設定程式

- 1 開啟 (或重新啟動) 電腦。
- 2 在 POST 期間,當螢幕上顯示 DELL 徽標時,請注意觀察,等候顯示 F2 提 示,然後立即按 F2 鍵。
	- 註: F2 提示表示鍵盤已初始化。此提示顯示時間較短,所以您必須注意 觀察, 等候它的顯示, 然後按 F2 鍵。如果您在出現 F2 提示前按 F2 鍵,該按鍵動作將無效。如果您等待過久,並且螢幕上已出現作業系統 徽標,則請繼續等待,直到看到作業系統的桌面。然後,關閉電腦再試 一次。

#### 清除忘記的密碼

个 警告: 拆裝電腦內部元件之前,請先閱讀電腦隨附的安全資訊,並按[照拆裝](#page-8-0) [電腦內部元件之前](#page-8-0)中的步驟進行。拆裝雷腦內部元件之後,請按照拆裝雷腦 [內部元件之後](#page-10-0)中的指示操作。如需更多更多有關安全性最佳實務的資訊,請 參閱 Regulatory Compliance (法規遵循) 首頁:www.dell.com/ regulatory\_compliance。

#### 程序

1 在主機板上找到密碼跳線 (PSWD)。

**么 註**: 有關跳線位置的更多資訊,請參閱[「主機板元件](#page-12-0)」。

- 2 將跳線塞從密碼跳線插腳卸下。
- 3 等待 5 秒鐘,然後將跳線塞裝回至其原始位置。

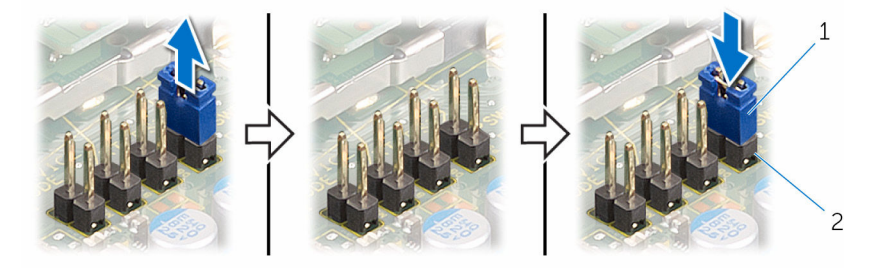

1 跳線塞 2 容碼跳線插腳

### 清除 CMOS 設定

◯ 警告: 拆裝電腦內部元件之前,請先閱讀電腦隨附的安全資訊,並按照<mark>拆裝</mark> <mark>[電腦內部元件之前](#page-8-0)</mark>中的步驟進行。拆裝電腦內部元件之後,請按照<mark>拆裝</mark> 内部元件之後中的指示操作。如需更多更多有關安全性最佳實務的資訊,請 參閱 Regulatory Compliance (法規遵循) 首頁:www.dell.com/ regulatory\_compliance。

#### 程序

1 找到主機板上的 CMOS 跳線 (CMCL R2)。

4 註: 有關跳線位置的更多資訊,請參閱[「主機板元件](#page-12-0)」。

2 從密碼跳線插腳上拔下跳線塞,然後將其連接至 CMOS 跳線插腳。

3 等待5秒鐘,然後將跳線塞裝回至其原始位置。

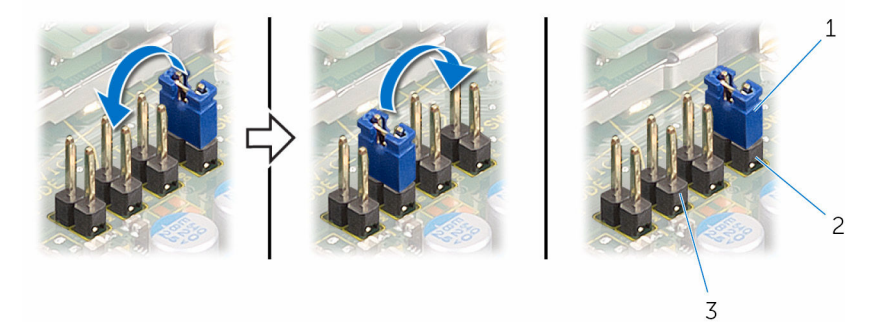

- 
- 1 跳線塞 2 密碼跳線插腳
- 3 CMOS 跳線插腳

## 更新 BIOS

當有可用更新或更換主機板時,可能需要更新 BIOS。若要更新 BIOS,請執行以 下作業:

- 1 開啟電腦。
- 2 請造訪 www.dell.com/support。
- 3 按一下產品支援,輸入您雷腦的服務標籤,然後按一下**提交**。

■ 註: 如果您沒有服務標籤,請使用自動偵測功能或手動瀏覽您的電腦型 號。

- 4 按一下驅動程式與下載。
- 5 選擇您的電腦上安裝的作業系統。
- 6 向下捲動頁面,並展開 BIOS。
- 7 按一下下載檔案以下載您電腦最新版本的 BIOS。
- 8 儲存檔案,然後在下載完成後,導覽至您儲存 BIOS 更新檔的資料來。
- 9 連按兩下 BIOS 更新檔案圖示,然後依照書面上的指示推行。